**SMART WEIGHING SOLUTIONS** 

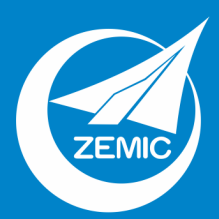

# Grinstrum

# 1203 **ВЕСОДОЗИРУЮЩИЙ КОНТРОЛЛЕР**

# Справочное **руководство**

Для использования с программным обеспечением версий 1.0 и выше.

1203-600-180

#### **Авторские права**

Все права защищены. Ни один из фрагментов этого документа не может быть воспроизведен, размножен, переопубликован, передан, распространен, а также не может храниться или практически использоваться в информационно-поисковой системе в какой бы то ни было форме (электронной, механической, фотокопированием, записью и пр.) без предварительного письменного согласования с Rinstrum Pty Ltd.

#### **Оговорка**

Rinstrum Pty Ltd оставляет за собой право вносить изменения в продукт, который описан в данной инструкции, с целью усовершенствовать дизайн, работу, или надежность. Информация, предоставленная в этой инструкции, является точной во всех аспектах на время публикации, но она может быть полностью или частично изменена без предварительного уведомления. Rinstrum Pty Ltd не несет ответственности за любые сбои, ошибки и погрешности в работе и отвергает ответственность за любые последствия, которые могут возникнуть в результате использования информации, представленной в этой инструкции

*"Все нужно делать как можно проще, но не увлекаться простотой," - Альберт Эйнштейн* 

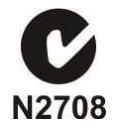

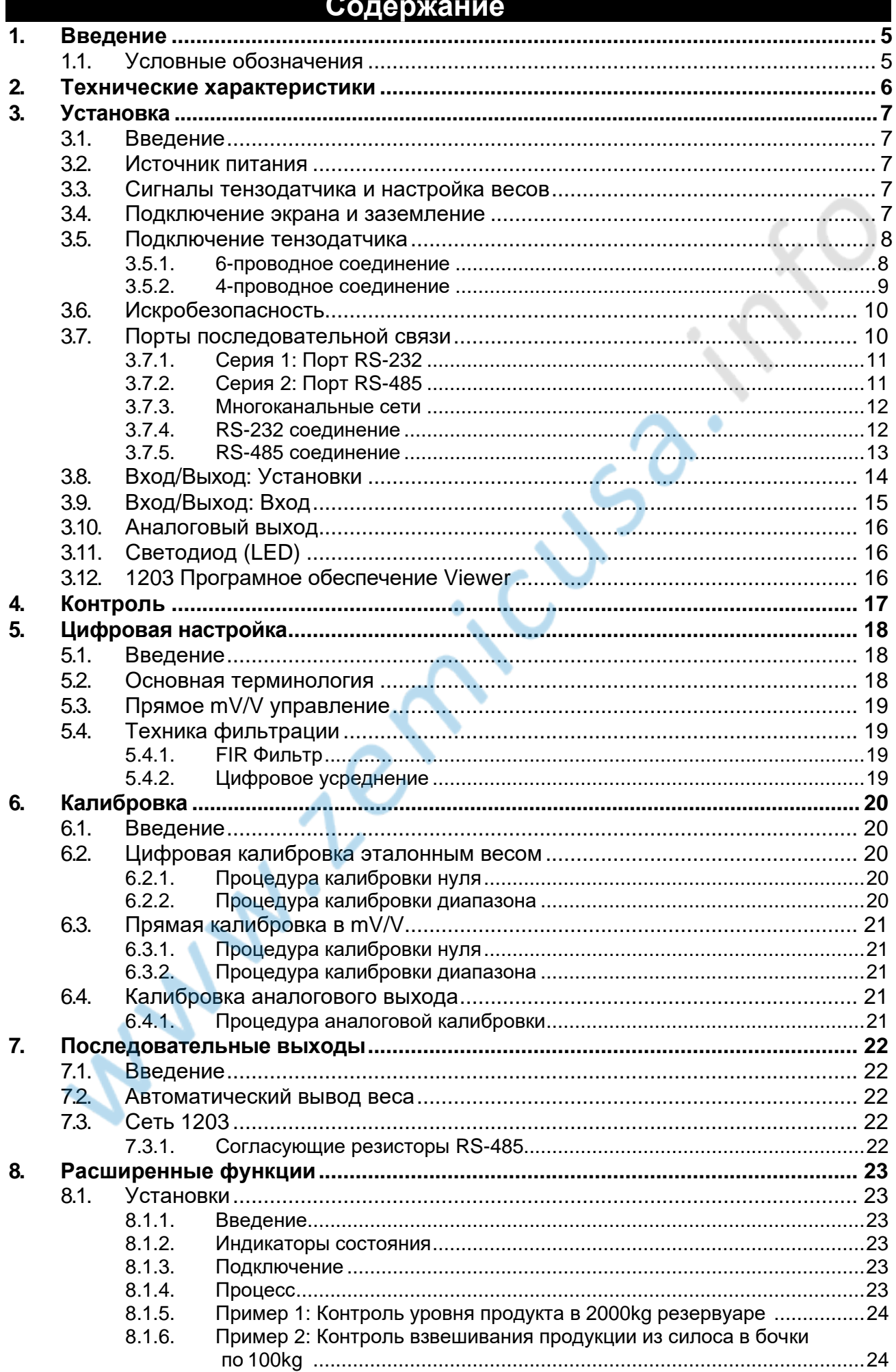

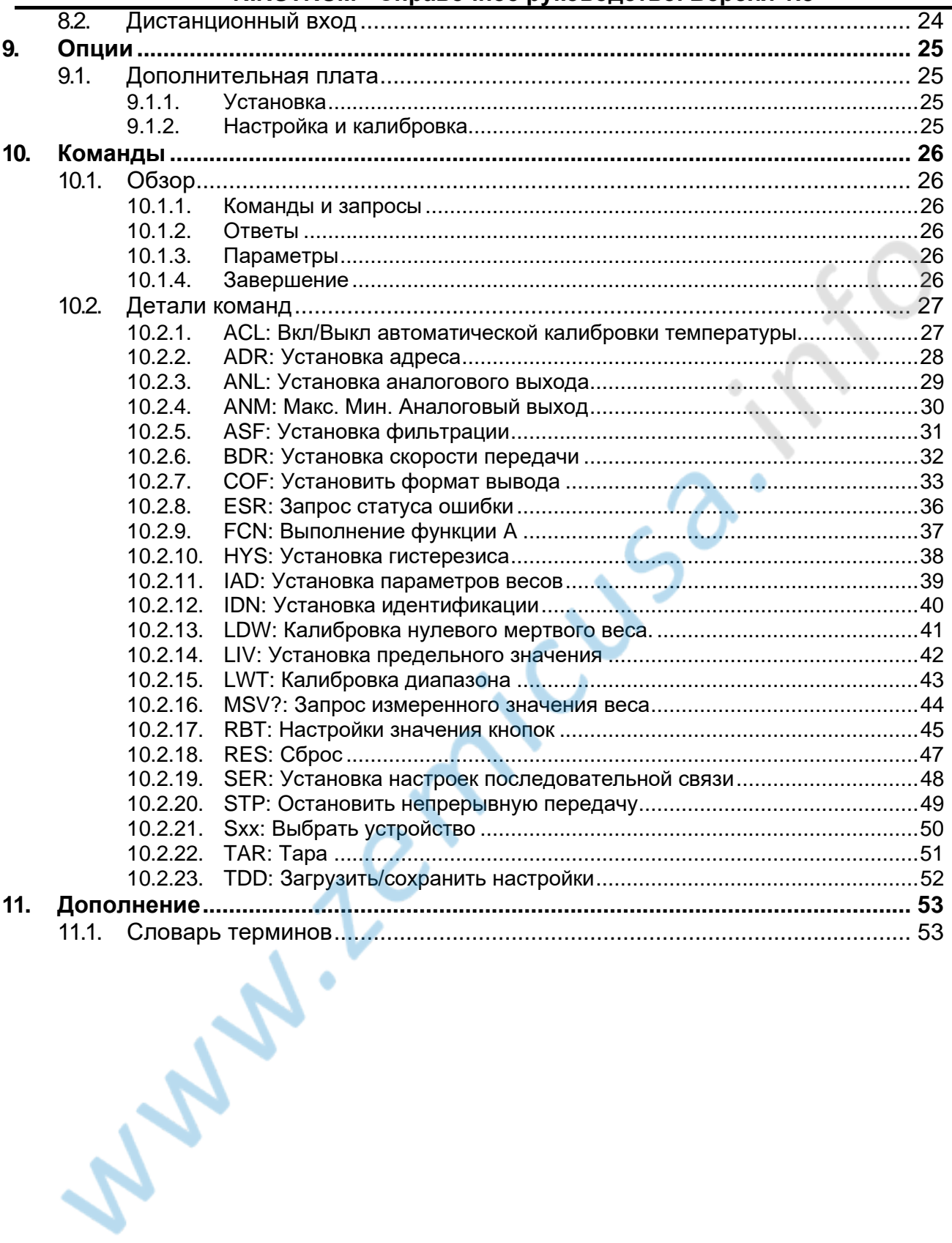

#### **1. Введение**

Устройство 1203 представляет собой цифровой прибор, предназначенный для точного измерения веса, в котором применен аналого-цифровой преобразователь Sigma-Delta A/D последнего поколения, позволяющий быстро и точно получать данные о весе.

Настройка и калибровка являются цифровыми, с энергонезависимым хранилищем безопасности. Все параметры настройки и важные рабочие параметры (ноль/тара и т.д.) сохраняются при отключении питания.

Устройство 1203 имеет аналоговые выходы 4–20 мА и 0–10 В. Эти выходы могут быть откалиброваны пользователем для вывода любого диапазона. Имеет две заданных точки с физическим выходом и индикация посредством светодиодов.

Два серийных порта позволяют подключаться к внешним компьютерам, ПЛК и удаленным мониторам. Серийный 1: RS-232 и серийный 2: 4-проводной RS-485.

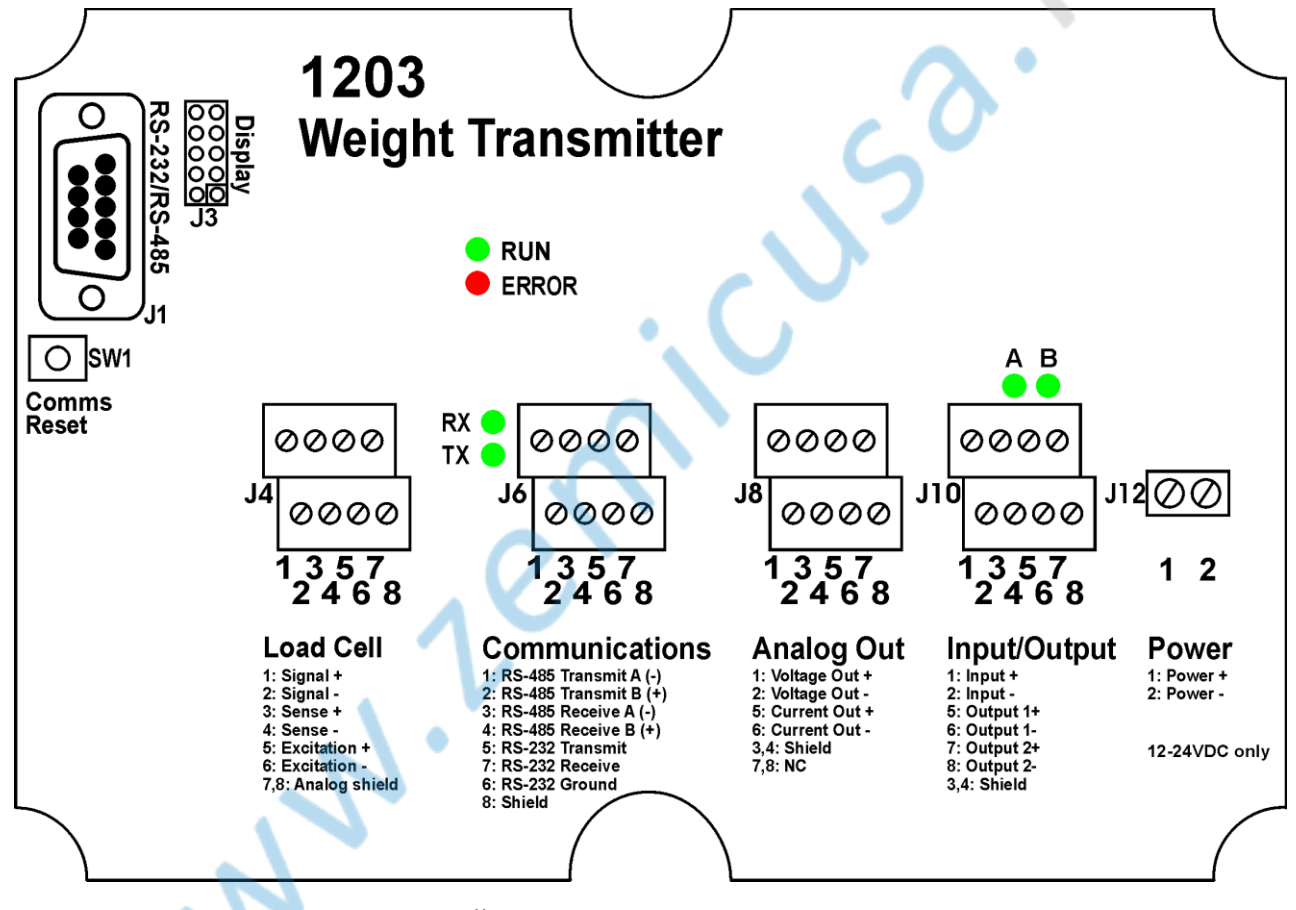

<span id="page-4-0"></span>**Рис. 1: Весодозирующий контроллер 1203 1.1. Условные обозначения**

Следующие условные обозначения (типографический) используются в этом справочном руководстве.

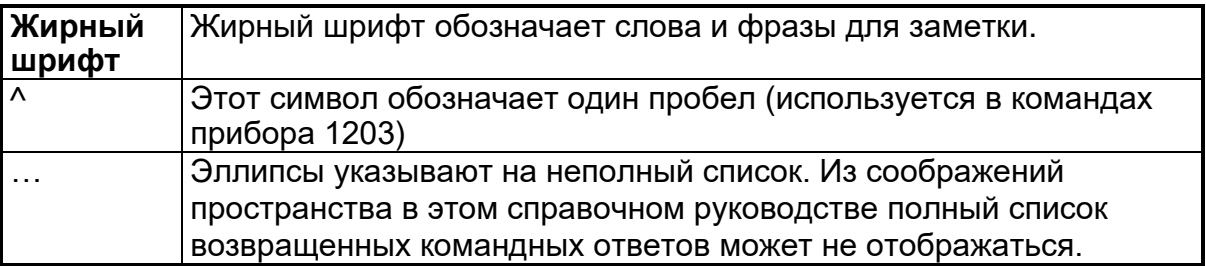

## **RINSTRUM - Справочное руководство. Версия 1.8**

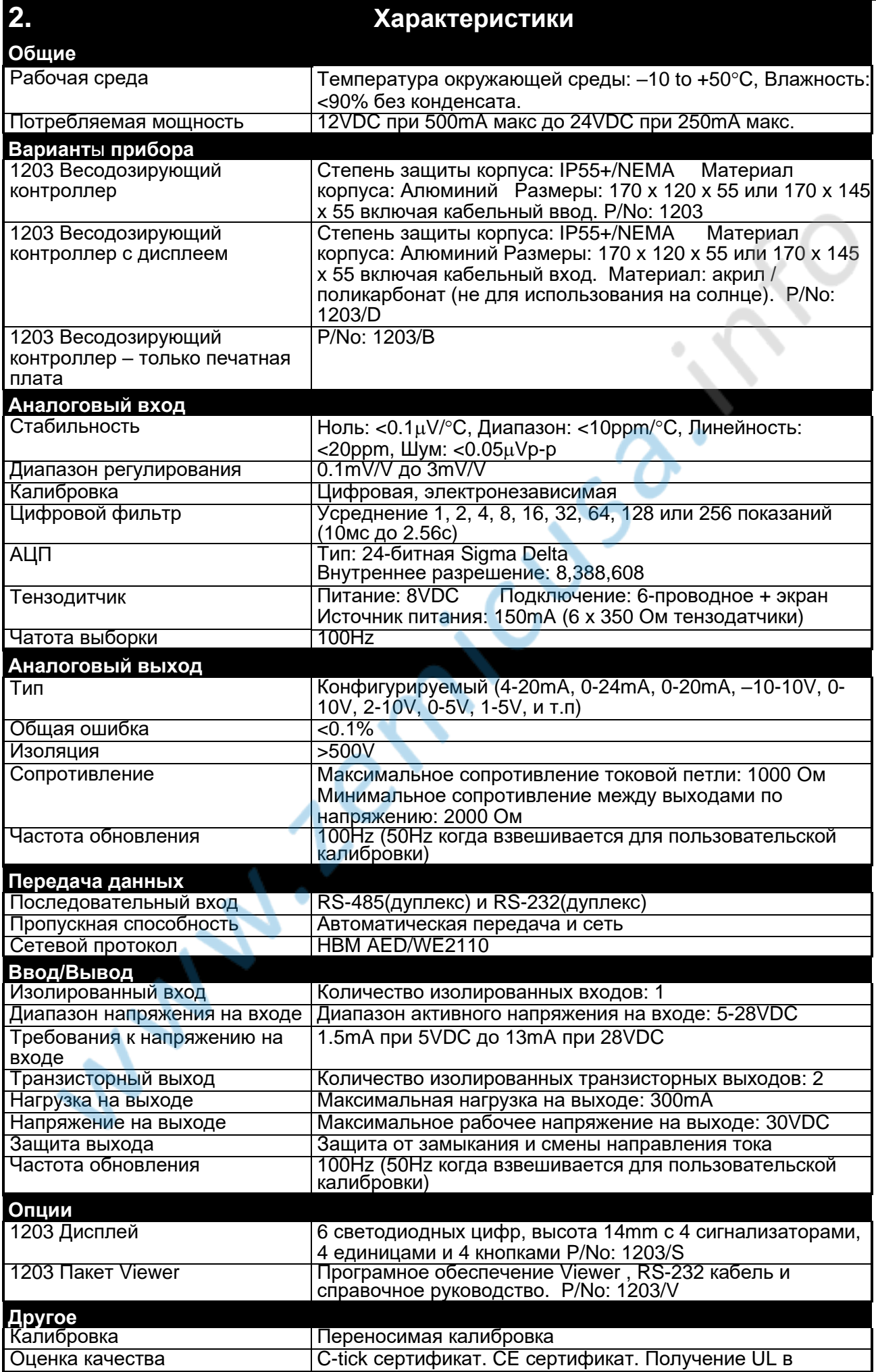

Municusa.ir

#### **3. Установка**

#### <span id="page-7-0"></span>**3.1. Введение**

Прибор 1203 не должен подвергаться ударам, тряске или сильному перепаду температур до или после установки.

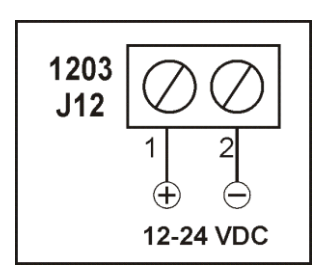

Входы 1203 защищены от электрических помех, тем не менее слишком высокие уровни электромагнитного излучения и радиопомехи могут повлиять на точность и стабильность работы.

Прибор 1203 и кабель тензодатчика являются чувствительными к электрошумам и электропомехам. Прибор нужно устанавливать на большом расстоянии от любой энергетической сети или схемы переключения.

#### **Рис. 2: Источник питания**

#### **3.2. Потребление энергии**

Источник питания подключается с помощью разъема питания (J12). Источник постоянного тока не нужно регулировать при условии, что он не содержит чрезмерных электрических помех и внезапных скачков напряжения. Прибор 1203 может работать от высококачественного штекерного блока при условии, что имеется достаточная мощность для питания как его, так и тензодатчиков.

Устройство рассчитано на использование только 12-24 В постоянного тока. Напряжение вне этого диапазона может привести к неправильной работе или повреждению.

#### <span id="page-7-1"></span>**3.3. Сигналы тензодатчика и внутренние параметры индикатора**

С прибором 1203 возможна работа с очень низким выходным сигналом, но это могут вызвать некоторую нестабильность показаний веса при использовании с более высоким разрешением. Чем выше выходной сигнал или меньше число делений, тем выше стабильность и точность отображения.

#### **ВАЖНОЕ ЗАМЕЧАНИЕ**

#### <span id="page-7-2"></span>**3.4. Экранирование кабеля и заземление**

- При подключении экранов следует соблюдать осторожность, чтобы максимизировать устойчивость к электромагнитным помехам и минимизировать земляные петли и перекрестные помехи между приборами.
- Для устойчивости к электромагнитным помехам, важно подключить экран тензодатчика к краю прибора 1203 (например, подключение к корпусу прибора 1203 через соединение экрана).
- Корпус 1203 напрямую подключен к экрану на контактных блоках
- 1203 должен быть заземлен через единую надежную связь, чтобы избежать землянных контуров.
- Если каждый прибор заземлен отдельно, экраны соединительных кабелей следует подключать только с одного конца.
- Внимание: в некоторых тензодатчиках экраны кабелей напрямую соединены с тензодатчиком. Поэтому соединение экранов кабелей тензодатчиков должно быть рассмотрено исходя из конкретной ситуации.
- Устройство соответствует действующим стандартам ЭМС при условии правильного

заземления. Сопротивление, измеренное между корпусом 1203 и ближайшей точкой на земле, должно быть менее 2 Ом.

#### **3.5. Подключение тензодатчика**

Ниже приведена информация о 6-проводных и 4-проводных подключениях.

#### **3.5.1. 6-проводное подключение**

При подключении тензодатчиков используйте только многожильный кабель с высококачественным экраном. Кабель должен быть проложен как можно дальше от любых других кабелей (минимальное расстояние разделения 150 мм). Не связывайте кабели тензодатчиков с кабелями питания или кабелями управляющего переключателя, так как помехи могут вызвать нестабильность дисплея и вызвать ненадежную работу.

Подключение осуществляется с помощью разъема для датчика (J4). Тензодатчик подключен для 6-проводной системы следующим образом:

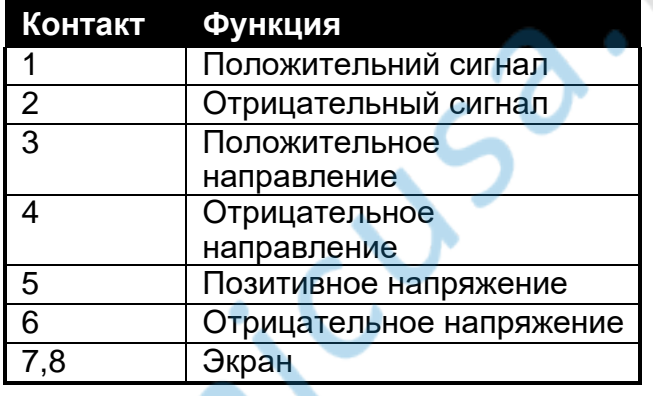

#### **Table 1: 6-проводное подключение**

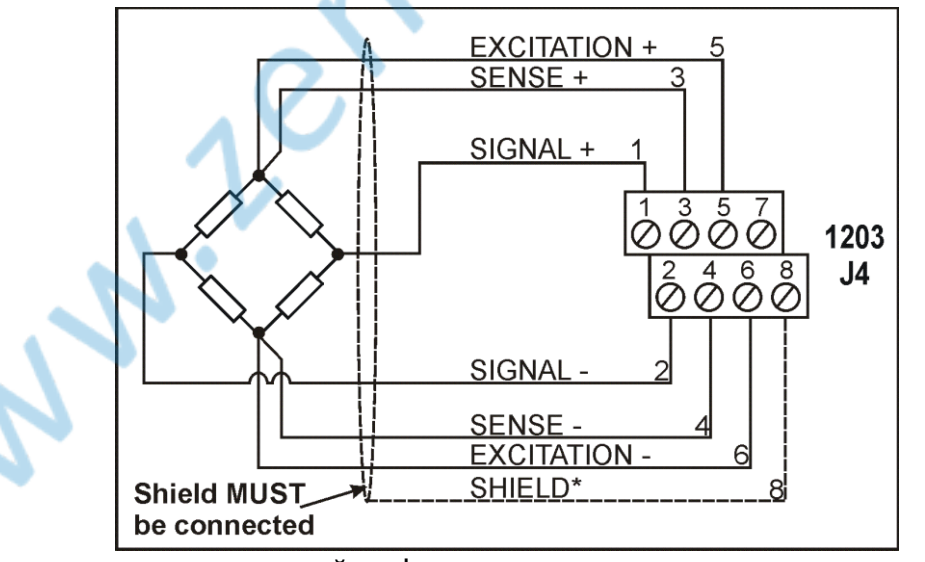

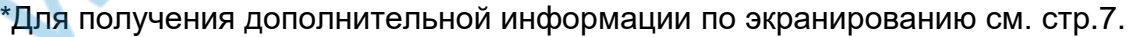

#### **Рис. 3:Тензодатчик: 6-проводное подключение**

Примечание: Линии Sense должны быть подключены.

#### <span id="page-9-0"></span>**3.5.2. 4-проводное подключение**

Прибор 1203 не оборудован авточувствительным устройством для питания тензодатчика. Это устройство специально предназначено для оптимизации производительности во всех применениях, включая те, которые связаны с искробезопасными барьерами.

Когда тензодатчик подключен 4-проводной системой, терминалы 3, 5, 4 и 6 должны быть соединены проволочной перемычкой. Невыполнение этого требования приведет прибор 1203 к отображению кода ошибки E0040 и/или E0080.

См. коды ошибок на странице 36 для получения дополнительной информации. Устройство не будет работать правильно, если проволочные перемычки не подключены.

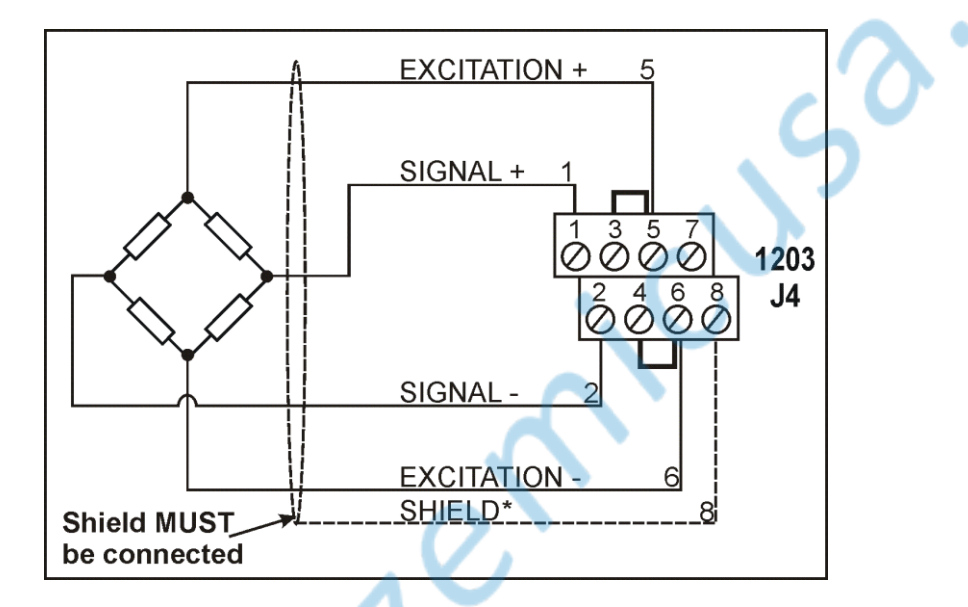

 \* Для получения дополнительной информации по экранированию см. стр.7. Рис. 4: Тензодатчик: 4-проводное подключение

#### **3.6. Искробезопасность**

Модель 1203 была разработана для работы в установках с искробезопасными барьерами вплоть до класса 1, зона 1. На следующем рисунке показан рекомендуемый способ установки с защитными барьерами до четырех тензодатчиков.

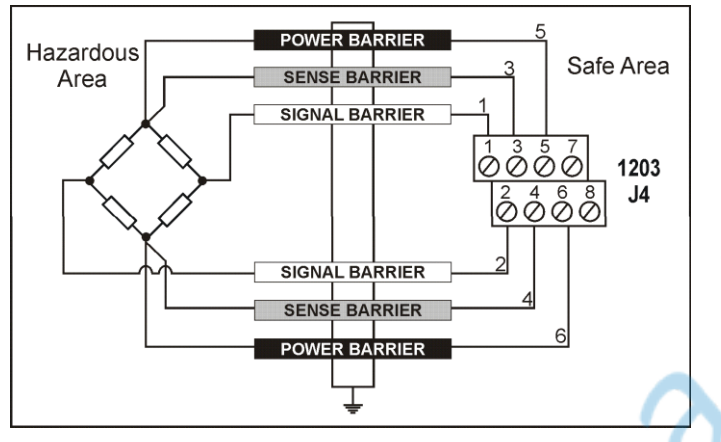

#### **Рис. 5: Пример установки - 1203 с защитными барьерами.**

**Примечание.** Поскольку нормативы, касающиеся искробезопасности, могут различаться в разных странах, узнайте местные правила, прежде чем пытаться выполнить такую установку**. Особое внимание следует уделить заземлению 1203 и барьерной системе.**

#### **3.7. Порты последовательной связи**

Устройство 1203 имеет два последовательных порта связи.

- Серия 1 полный дуплекс RS-232.
- Серия 2 полный дуплекс, 4-проводной RS-485.

Оба порта могут использоваться в качестве сетевых или автоматических выходных портов. Два порта можно подключить с помощью коммуникационного разъема (J6) или с помощью разъема DB9 (J1). DB9 в первую очередь предназначен для использования в качестве краткосрочной конфигурации и диагностического соединения.

Последовательные порты на 1203 не являются полностью независимыми. Команды не могут быть отправлены на прибор 1203 на обоих портах одновременно. Кроме того, 1203 не может определить, какой порт получил команду, поэтому все ответы отправляются на настроенный сетевой порт(ы).

Последовательные порты настраиваются с помощью команд **SER** и **BDR**. Переключатель Comms Reset (SW1) устанавливает последовательные порты в исходное состояние. Для версий 1.6 и ниже это состояние станет постоянным после выполнения команды «Save». Для версий 1.7 и выше, это состояние (режим просмотра) является временным, и другое нажатие вернет прибор 1203 к нормальной работе.

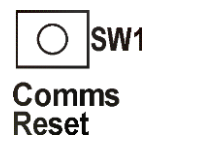

**Короткое нажатие** (< 2

- сек.) установит: • 9600n81
	- RS-232 активирует
	- RS-485 отключает

**Рис. 6: Переключатель Reset Switch (SW1)**

**Продолжительное нажатие** (>= 2

сек.) установит

- 9600n81
- RS-232 отключает
- RS-485 активирует

#### <span id="page-11-0"></span>**3.7.1. Серия 1: Порт RS-232**

Все соединения для этого порта находятся на разъеме передачи данных (J6) и на разъеме DB9 (J1).

**Примечание.** Контакты с 5 по 7 разъема передачи данных (J6) подключаются непосредственно к контактам 2, 3 и 5 разъема DB9 (J1). Это обеспечивает быстрое и удобное подключение систем тестирования или отладки.

Соединения для выходов показаны ниже:

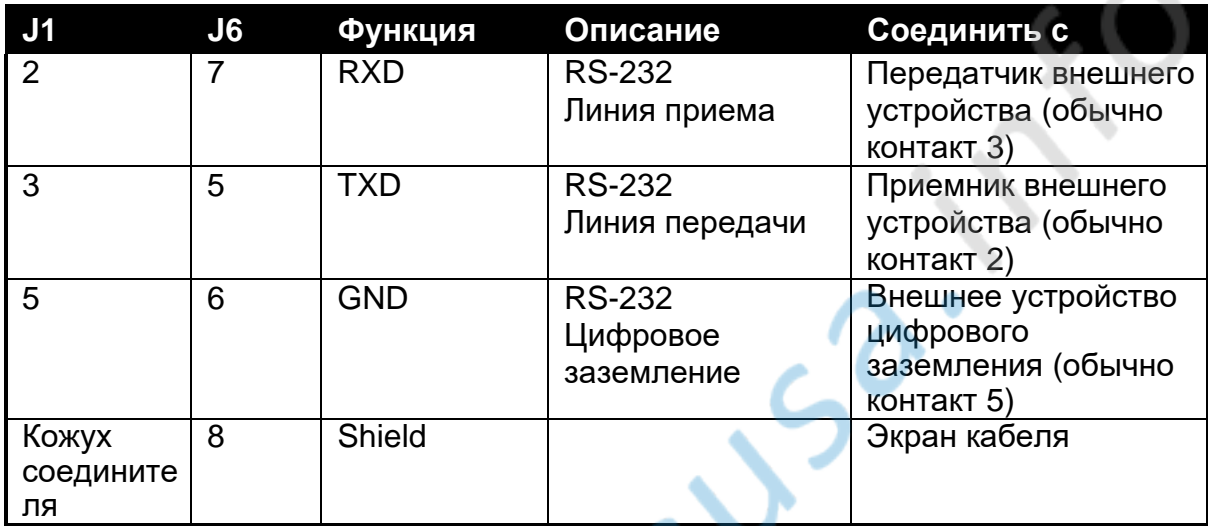

#### **Таблица 2: Серия 1: Порт RS-232 - Выходы подключения**

#### <span id="page-11-1"></span>**3.7.2. Серия 2: Порт RS-485**

Все соединения для этого порта находятся на разъеме передачи данных (J6) и на разъеме DB9 (J1).

**Примечание 1:** Прибор 1203 поддерживает только 4-проводную полнодуплексную связь RS-485 (т.е. 2-проводная полудуплексная связь не поддерживается).

**Примечание 2:** Контакты 1–4 разъема передачи данных (J6) подключаются непосредственно к контактам 6–9 разъема DB9 (J1) - (J6.1-J1.9, J6.2-J1.8, J6.3-J1. 7, J6.4-J1.6). Это обеспечивает быстрое и удобное подключение систем тестирования или отладки.

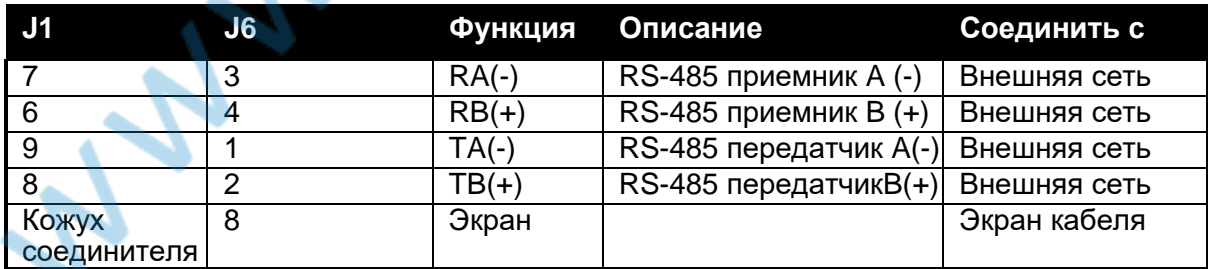

**Таблица 3: Серия 2: Порт RS-485 – Выходы подключения**

#### **3.7.3. Многоканальные сети**

В следующей таблице показано, как подключить несколько приборов к 4-проводной многоканальной сети RS-485:

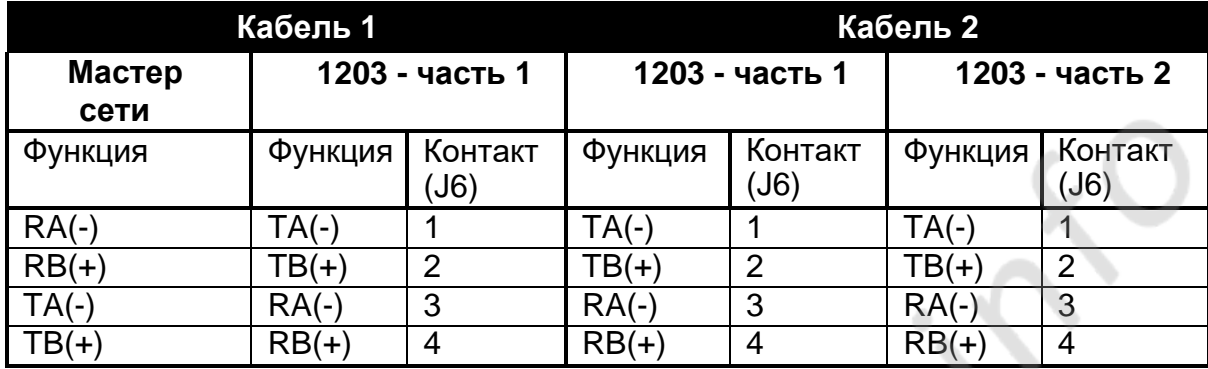

#### **Таблица 4: Многоканальное сетевое подключение**

**Примечание:** Для более чем двух устройств дублируйте кабель 2 между каждым новым устройством и сетью.

Конечному устройству в многоканальной сети RS-485 может потребоваться согласующие резисторы для того, чтобы сбалансировать нагрузки на сеть. Резисторы встроены в прибор 1203 (активировать/дезактивировать, использовать цифровую настройку).

#### **3.7.4. RS-232 соединение**

<span id="page-12-0"></span>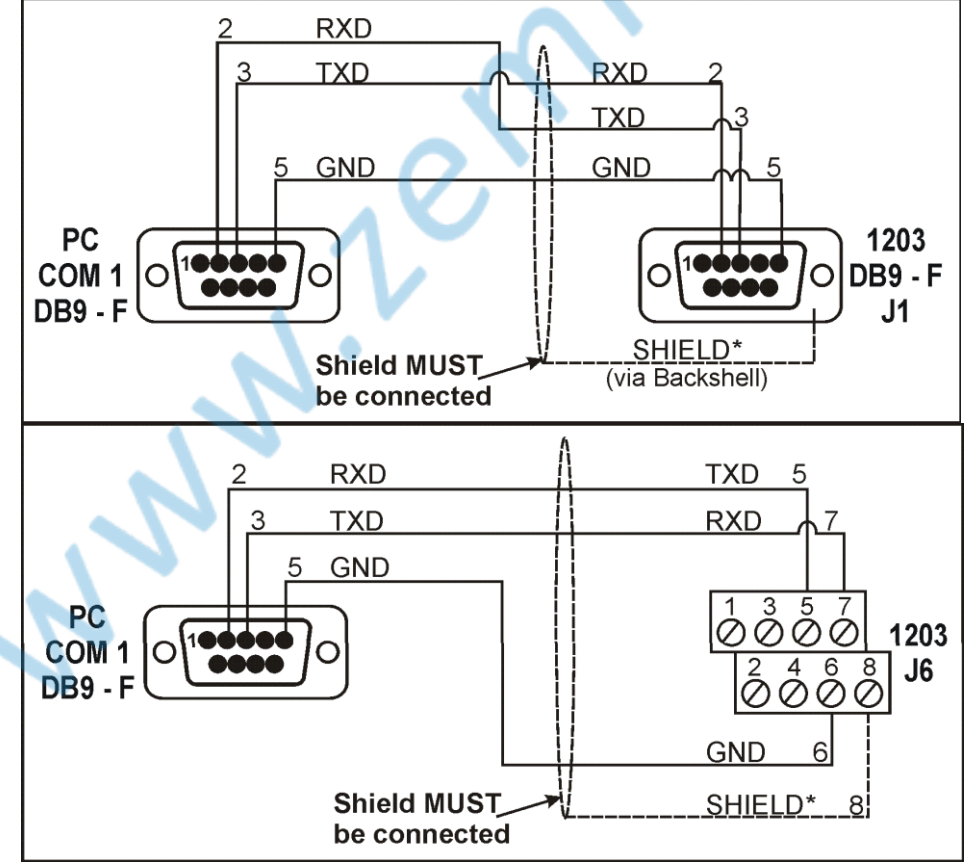

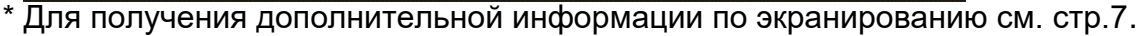

#### **Рис 7: RS-232 Соединение (J1) & (J6)**

#### **3.7.5. RS-485 Соединение**

<span id="page-13-0"></span>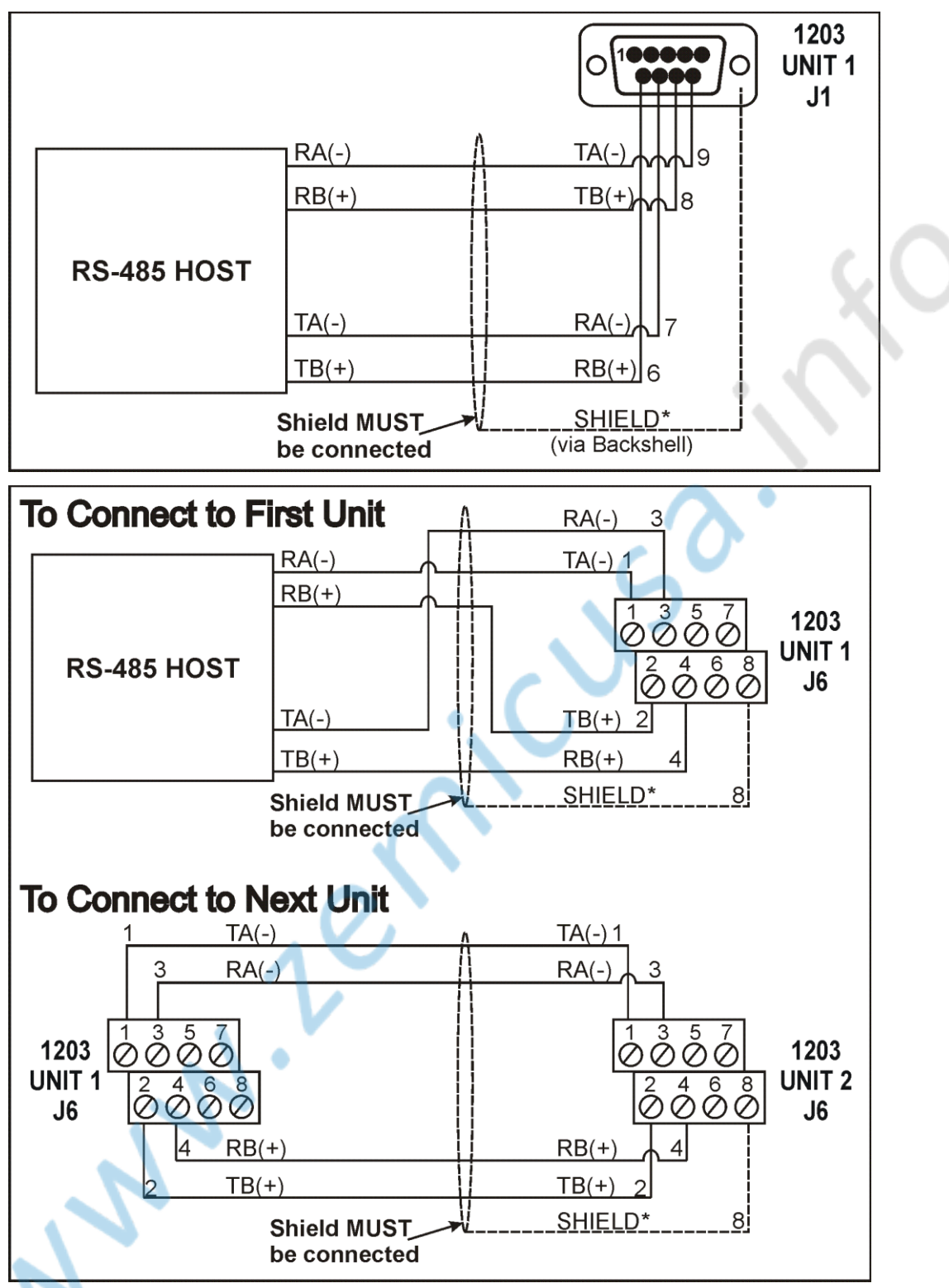

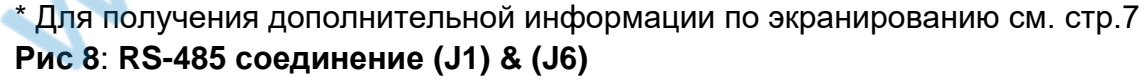

#### <span id="page-14-0"></span>**3.8. Вход / Выход: Заданные значения**

Прибор **1203** имеет два заданных выхода. Заданные сигналы настраиваются с использованием **LIV** и **HYS** команды. Технические характеристики см. на стр. 6. Соединения для этих выходов доступны на J10 следующим образом:

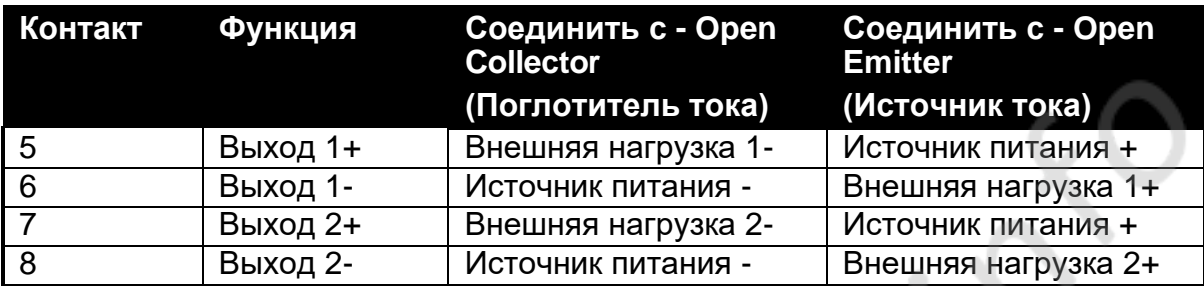

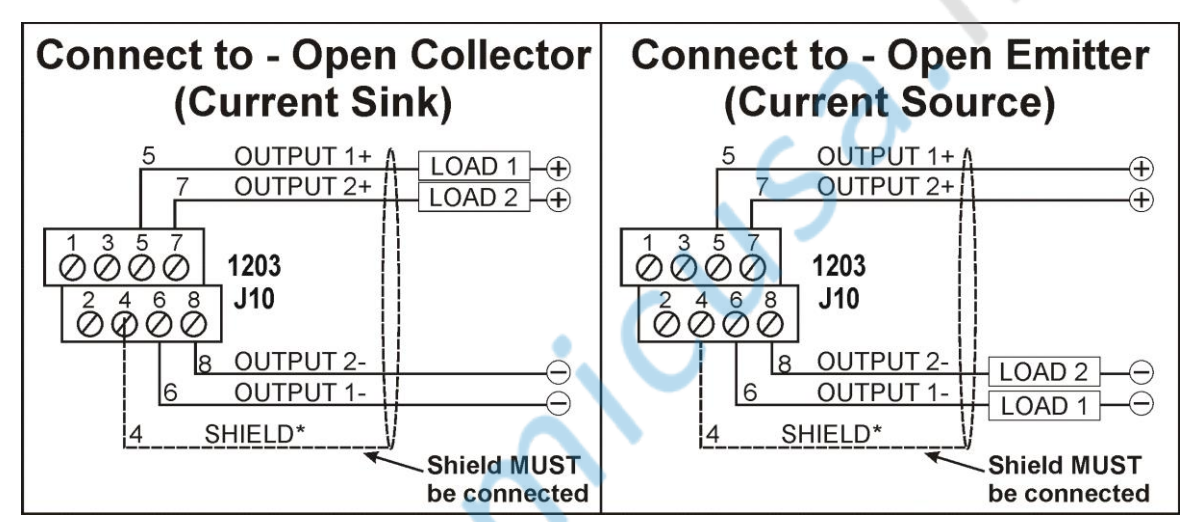

\* Для получения дополнительной информации по экранированию см. стр.7.

**Рис 9: Вход / Выход – Заданные сигналы (J10)**

- Labyer

#### <span id="page-15-0"></span>**3.9. Вход / Выход: Вход**

Прибор 1203 имеет один цифровой вход. Этот вход настраивается с помощью команды **RBT**. Технические характеристики см. на стр. 6.

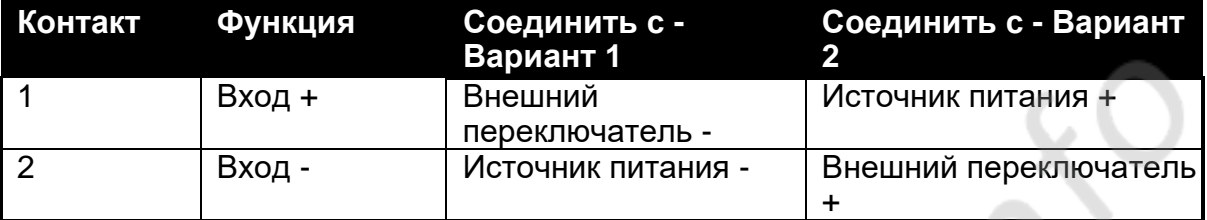

Соединения доступны на J10 следующим образом:

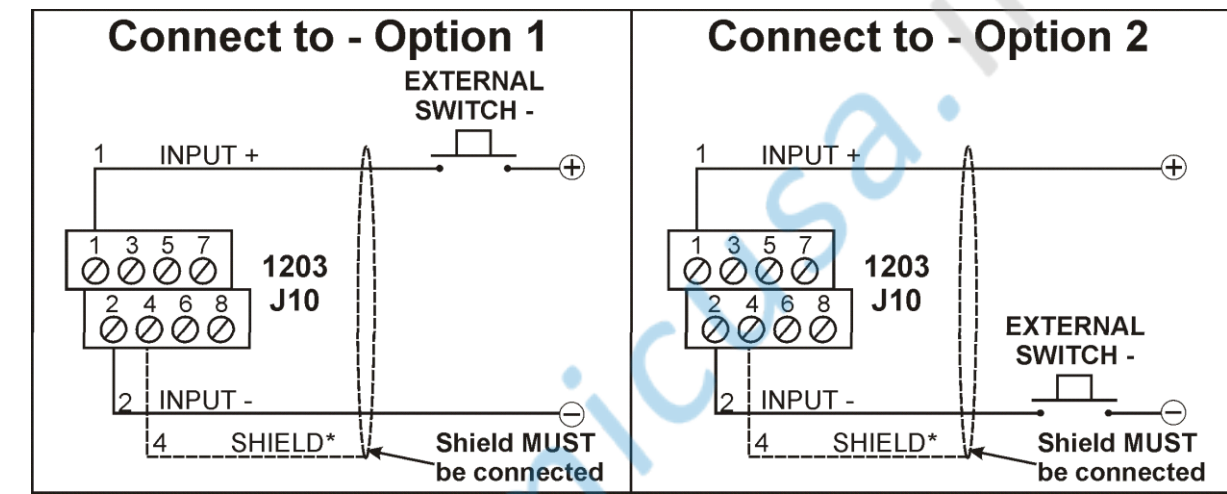

\* Для получения дополнительной информации по экранированию см. стр.7

#### **Рис 10: 3.9. Вход / Выход: Вход (J10)**

July 1.

#### **3.10. Аналоговый выход**

Аналоговый выход подключается с помощью разъема аналогового выхода (J8). Прибор 1203 имеет один аналоговый выход. Этот выход может быть напряжением или током. Он настраивается в пределах от –10 до 10 V или от 0 до 24 mA. По умолчанию 0-10 V или 4-20 mA. Выход настраивается с помощью команд **ANL** и **ANM.**

Соединения доступны на J8 следующим образом:

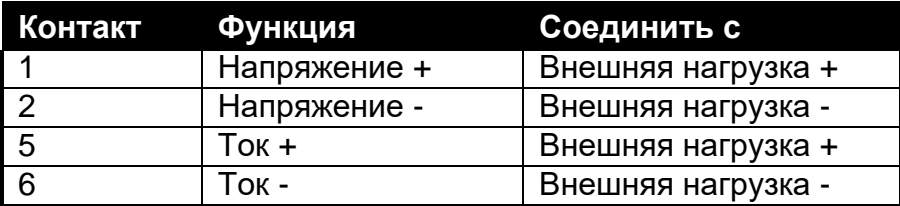

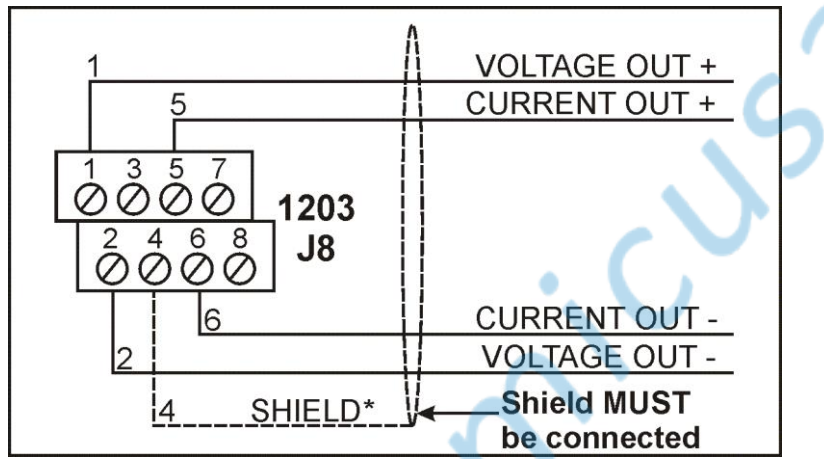

\* Для получения дополнительной информации по экранированию см. стр.7

#### **Рис. 11: Аналоговые соединения**

#### **3.11. Светодиод (LED)**

Мигающий зеленый светодиод указывает, что 1203 прибор включен.

Зеленый светодиод Включен, но не мигает, указывает, что 1203 все еще запускается или что 1203 находится в режиме просмотра.

Мигающий красный светодиод указывает на ошибку 1203. Команда **ESR** используется для запроса статуса ошибки прибора. Обратитесь к **ESR**: Состояние ошибки запроса на странице 36 для получения дополнительной информации.

#### <span id="page-16-0"></span>**3.12. 1203 Програмное обеспечение Viewer**

Для настройки прибора можно использовать ПО 1203 Viewer. Данное программное обеспечение можно получить, связавшись с производителем, компанией Rinstrum, или ознакомиться на сайте www.rinstrum.com.

## **4. Управление**

Элементы управления 1203 состоят из одной кнопки (SW1). Функция этой кнопки зависит от версии программного обеспечения 1203:

• Для версий 1.6 и ниже эта кнопка сбрасывает связь со следующими настройками:

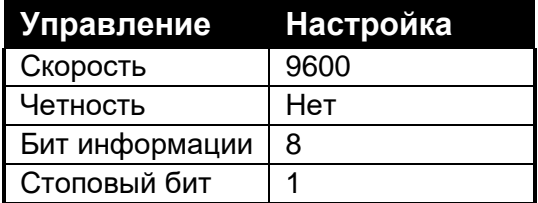

- Короткое нажатие кнопки SW1 (50ms <  $t$  < 2s) активирует порт RS-232 на работу в сети и отключает порт RS-485.
- Продолжительное нажатие кнопки SW1 (t > = 2s) активирует порт RS-485 на работу в сети и отключает порт RS-232.

**Примечание:** Эти новые настройки станут постоянными, если будет выполнено сохранение.

• Для версий 1.7 и выше эта кнопка устанавливает прибор 1203 в режим просмотра. Режим просмотра не является постоянным, и другое нажатие кнопки выйдет из этого режима. В режиме просмотра, для связи 1203 установлены следующие настройки независимо от того, что настроено:

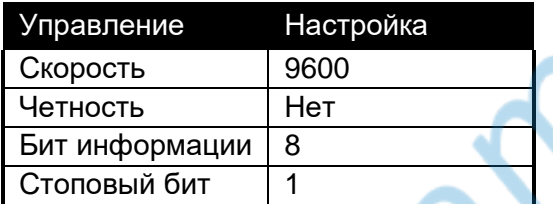

A A A

- Короткое нажатие кнопки SW1 (50ms <  $t$  < 2s) активирует порт RS-232 на работу в сети и отключает порт RS-485.
- Продолжительное нажатие кнопки SW1 (t >= 2s) активирует порт RS-485 на работу в сети и отключает порт RS-232.

#### 5. Цифровая настройка

#### <span id="page-18-0"></span> $5.1.$ Введение

Цифровая настройка прибора 1203 может быть выполнена с использованием последовательных каналов связи или с помощью Сервисного инструмента 1203/S (Дисплей/Клавиши). Для получения дополнительной информации  $\Omega$ дополнительном дисплее см. Руководство по дисплею 1203.

Нет пароля для безопасной настройки и калибровки через последовательный канал СВЯЗИ.

#### $5.2.$ Основная терминология

Следующие термины используются во всей процедуре установки. Знание этих основных условий взвешивания полезно при настройке и калибровке прибора 1203. Примечание. Подробное описание этих и других терминов, используемых в данном справочном руководстве, приведено в глоссарии терминов на стр. 53.

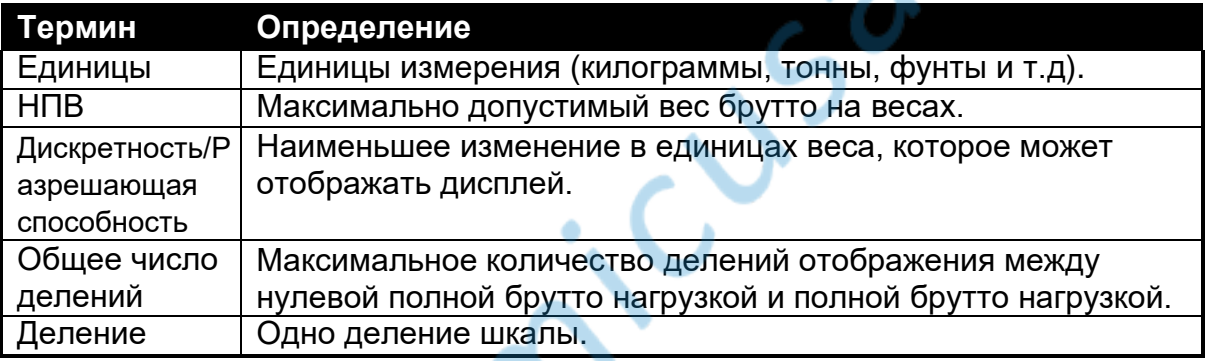

#### Пример

10,000kg 2.0mV/V тензодатчик используется в устройстве с диапазоном 5000kg, минимальная дискретность 5 кд.

Значения каждого из приведенных выше терминов:

- Единицы = ка
- Вместимость =  $5000$
- Дискретность =  $5$
- Деление = 1000

Напряжение сигнала:

- Сигнал при полной нагрузке на датчик (5,000 / 10,000) х 2.0mV/V = 1.0mV/V.
- Так как 1203 использует для питания датчиков 8V, абсолютный сигнал по напряжению  $8 \times 1.0 = 8.0$ mV.

Разрешение сигнала, поэтому, будет равно:

• 8.0 / 1000 = 0.008mV / деление ог 8 $\mu$ V / деление.

#### <span id="page-19-0"></span>**5.3. Прямое mV/V управление**

Если выходная мощность тензодатчика известна, 1203 может быть откалиброван без контрольного веса. Для ситуаций, в которых использование контрольного веса непрактично (например, взвешивание в бункере).

Этот режим работы позволяет непосредственно вводить следующие уровни сигнала:

- mV/V (без нагрузки)
- mV/V (в диапазоне)

Этот тип калибровки является так же точным. Для многих это более чем достаточно. См. стр. 20 для получения дополнительной информации.

#### **5.4. Техника фильтрации**

У 1203 есть опции фильтрации, которые позволяют оптимизировать его для получения максимально точных показаний в кратчайшие сроки. Существует компромисс между фильтрацией шума и временем отклика системы. Параметры фильтрации определяют количество времени, необходимое для определения окончательного показания веса (а не количества считываний показаний в секунду).

#### <span id="page-19-1"></span>**5.4.1. FIR Фильтр**

Первый уровень фильтрации - это FIR-фильтр. Это связано с скоростью измерения. Скорость измерения фиксирована и составляет 100Hz. Этот фильтр представляет собой высокопроизводительный «настроенный» фильтр, который обеспечивает ослабление до 180 dB при кратности частоты SYNC. Он также обеспечивает широкополосную фильтрацию от 40 до 80 dB.

#### **5.4.2. Цифровое усреднение**

Второй уровень фильтрации - цифровое усреднение. Цифровое усреднение реализуется как среднее скользящего окна фиксированной длины, где вычисляется среднее значение из последних «n» показаний. При каждом новом измерении самое старое измерение отбрасывается и вычисляется новое среднее. Длина окна задается командой **ASF** с использованием от 1 до 256 показаний. Каждое чтение в среднем числе добавляет задержку отклика равную периоду измерения.

#### **Пример**

В среднем 10 показаний дают общий шаговый отклик (10 + 3) \* 10 = 130 миллисекунд (где 3 выборки - это фиксированная задержка, добавленная FIR фильтром).

### **6. Калибровка**

#### <span id="page-20-0"></span>**6.1. Введение**

Калибровка прибора 1203 полностью цифровая и может быть выполнена с использованием последовательных каналов связи или с помощью Сервисного инструмента 1203/S. Результаты калибровки сохраняются в постоянной памяти для использования при каждом включении устройства.

Прибор 1203 использует следующие три цифровых калибровки одновременно.

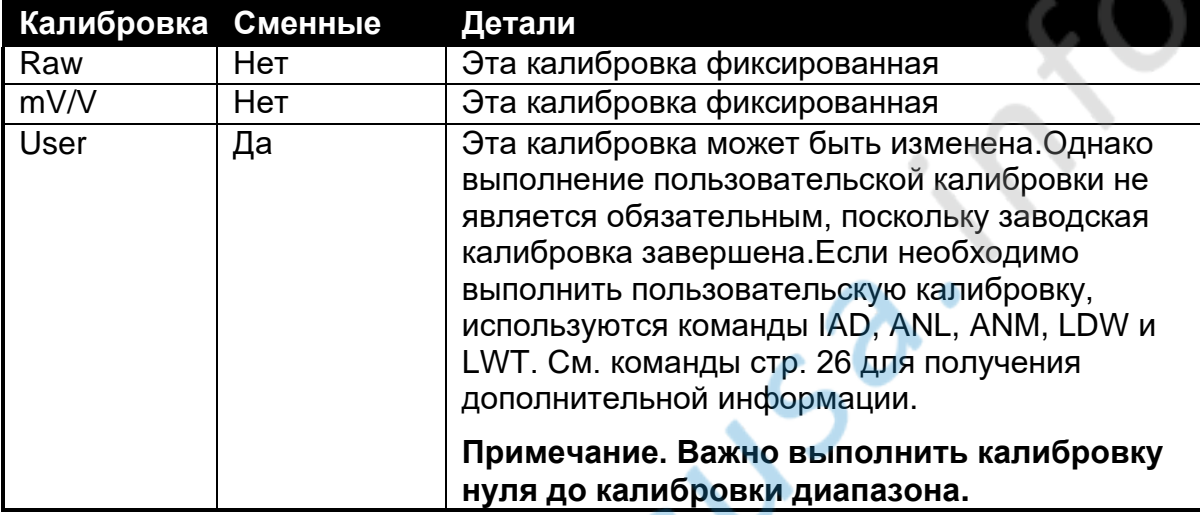

#### **6.2. Цифровая калибровка тестовым весом**

#### **6.2.1. Процедура цифровой калибровки нуля**

- Убрать весь вес с весов.
- Отправьте команду **LDW** на прибор. Чтобы получить очень точные данные, инструмент увеличивает усреднение для этого шага, и для его завершения потребуется от 3 до 4 секунд. Во время калибровки ответ на любую команду будет **1**. Например, **LDW?** вернет 1 во время калибровки, после чего следует **x** (где x - нулевое значение в mV/V), когда калибровка будет завершена.
- По завершении калибровки отправьте команду **TDD1**, чтобы сохранить калибровку в EEPROM.

#### <span id="page-20-1"></span>**6.2.2. Процедура калибровки диапазона**

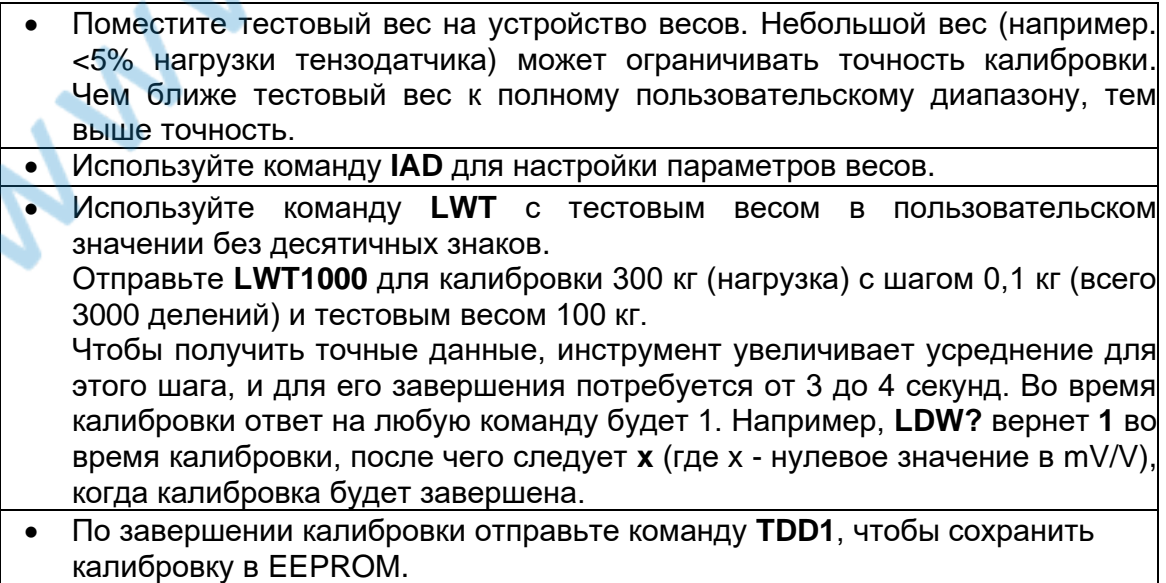

#### <span id="page-21-0"></span>**6.3. Прямая калибровка mV/V**

#### **6.3.1. Процедура калибровки нуля**

- Убрерите весь вес с устройства весов.
- Используйте команду **LDW**, чтобы указать нулевое значение. См. LDW на странице 41 для получения доп. информации.
- По завершении калибровки отправьте команду **TDD1**, чтобы сохранить калибровку в EEPROM.

#### **6.3.2. Процедура калибровки диапазона**

- Используйте команду **IAD** для настройки параметров весов.
- Отправьте команду **LWT** с эталонным весом в пользовательском значении без десятичных точек и соответствующего значения сигнала. Обратитесь к LWT: калибровка диапазона стр. 43 для получения дополнительной информации.
- По завершении калибровки отправьте команду **TDD1**, чтобы сохранить калибровку в EEPROM.

#### **6.4. Калибровка аналогового выхода**

Аналоговые выходы по умолчанию находятся в текущем режиме. Показания будут следующими:

- 0mV/V: 4mA
- 3mV/V: 20mA

Эти пункты можно изменить с помощью процедуры калибровки используя команду **ANL**. См. ANL: настройка аналогового выхода на стр. 29 для получения дополнительной информации.

#### **6.4.1. Процедура аналоговой калибровки**

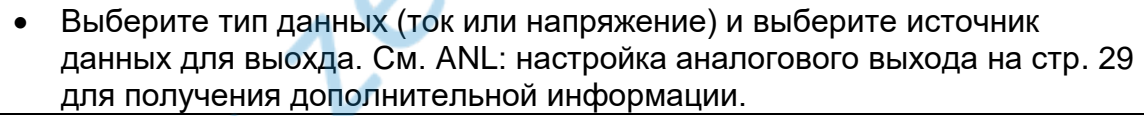

- Рассчитайте значения нуля и диапазона. Значения нуля и диапазона устанавливаются в типе данных, выбранном на предыдущем шаге. Нулевое значение - это значение (в выбранных единицах источника данных) на выходе 4mA или 0V. Значение диапазона - это значение (в выбранных единицах источника данных) на выходе 20mA или 10V.
- Запишите тип, источник данных, ноль и значения диапазона, используя команду **ANL**.
- При необходимости используйте команду **ANM**, чтобы ограничить выходной ток или напряжение частью возможного диапазона.
- По завершении калибровки отправьте команду TDD1, чтобы сохранить калибровку в EEPROM.

#### **7.Последовательные выходы**

#### <span id="page-22-0"></span>**7.1. Введение**

Устройство 1203 предоставляет возможности последовательного выхода, позволяющие осуществлять связь с внешними устройствами, такими как компьютеры, ПЛК или удаленным моноторам.

Доступны следующие последовательные выходы:

- Последовательный порт 1 является двунаправленным RS-232 и может быть настроен для управления автоматическим выводом веса или работы в сети.
- Последовательный порт 2 является двунаправленным RS-485 и может быть настроен для управления автоматическим выводом веса или работы в сети.

Эти параметры устанавливаются с помощью команды **SER**. Скорость передачи и битовая последовательность серийных данных также могут быть установлены с помощью команды **BDR**.

Связь с компьютером может устанавливаться как простой автоматический вывод «потоком» и через многоканальные сетевые системы. Прибор 1203 можно запрограммировать и откалиброван по сети.

#### **7.2. Автоматический вывод веса**

Автоматический выход обычно используется для управления выбранным компьютером, удаленными дисплеями или коммуникациями ПЛК. На выходе генерируется простейшее сообщение о весе через интервал заданный в цифровых установках.

Команда **SER** используется для включения автоматического выхода.

#### <span id="page-22-1"></span>**7.3. Сеть 1203**

Стандартный протокол 1203 поддерживает работу в сети. Язык сети позволяет полностью контролировать все функции прибора. См. Команды на странице 26 для получения дополнительной информации.

#### <span id="page-22-2"></span>**7.3.1. Согласующие резисторы RS-485**

Согласующие резисторы, необходимые для сетей RS-485, встроены в 1203. Резисторы используются для замыкания концов сети для обеспечения сбалансированной нагрузки.

Согласующие резисторы в приборе 1203 включаются с помощью команды **BDR.**

#### **8. Расширенные настройки**

#### <span id="page-23-0"></span>**8.1. Заданные значения (точки)**

#### <span id="page-23-1"></span>**8.1.1. Введение**

1203 оснащен двумя встроенными заданными точками с выходными драйверами.

Каждая из уставок обеспечивает простую функцию сравнения, которую можно изменить с помощью команд **LIV, HYS** и **FCN**. Целевой вес, направление переключения, гистерезис и логика могут быть настроены. Выходы можно включить или выключить с помощью команды **FCN** (или внешнего входа).

#### **8.1.2. Индикаторы состояния**

Состояние заданных значений отображается с помощью светодиодов рядом с разъемами.

#### <span id="page-23-2"></span>**8.1.3. Подключение**

Обратитесь к странице установки 7.

#### <span id="page-23-3"></span>**8.1.4. Процесс**

На следующем рисунке показана работа заданных значений активного веса.

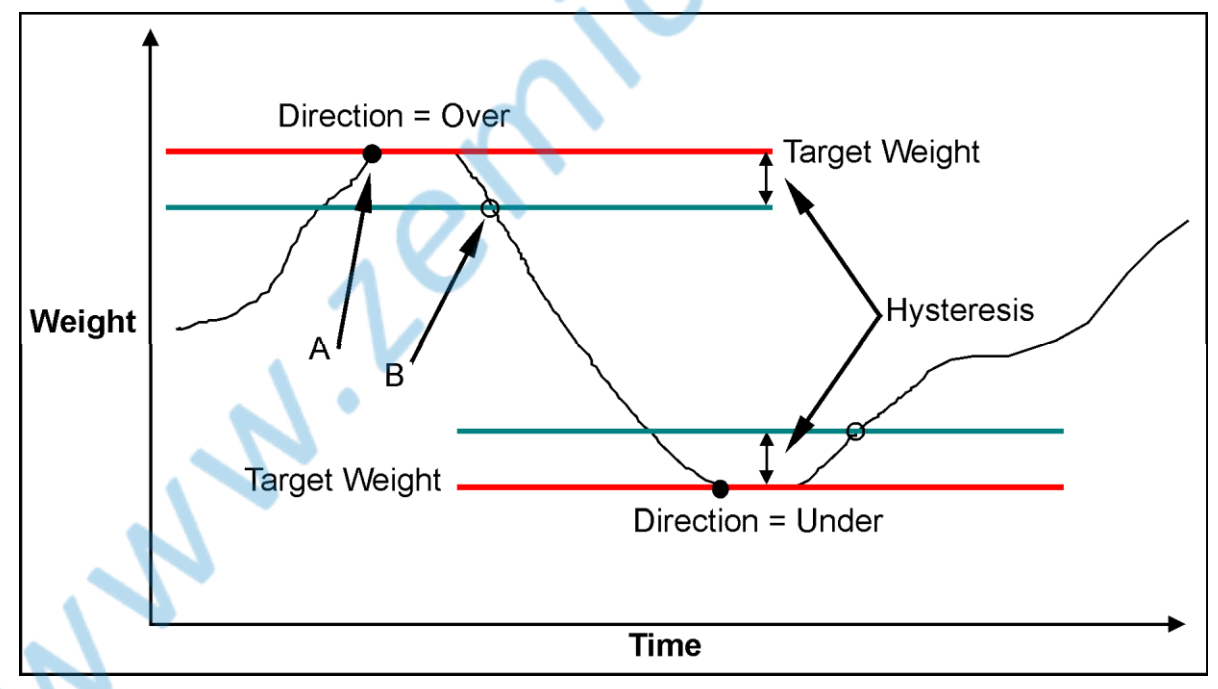

**Рис.12: Заданные значения Weigh in (OVER) и Weight Out (UNDER)**

Обратите внимание на разницу между направлениями «OVER» и «UNDER».

- При установке Высокое (**High)**, выход включается в точке **A** и снова выключается в точке **B**
- При установки Низкое (**Low)**, выход отключается в точке **A** и снова включается в точке **B**.

#### **8.1.5. Пример 1: Контроль уровня продукта в резервуаре 2000kg**

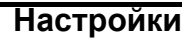

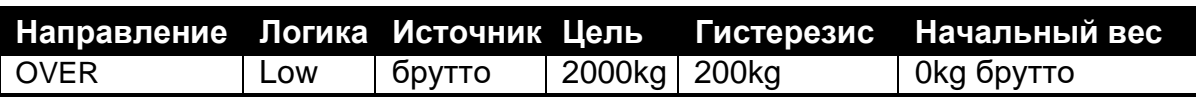

#### **Процесс**

Выходной сигнал будет изначально включен на 0 kg. Вес в резервуаре увеличится до целевой точки 2000 kg, после чего выходной сигнал отключится. По мере удаления продукта из резервуара вес будет падать до тех пор, пока он не опустится ниже 1800 kg (т.е. целевая точка - гистерезис). Выходной сигнал снова включится.

**Примечание**. Если бы в резервуар подавалась сила тяжести, логику можно было бы изменить на «High», и тогда выходной сигнал был бы изначально выключен при 0 кг. Он будет включаться при весе свыше 2000 kg и снова выключаться, когда вес упадет ниже 1800 kg.

#### **8.1.6. Пример 2: Контроль взвешивания продукта из силоса в бочки по 100 кг Настройки**

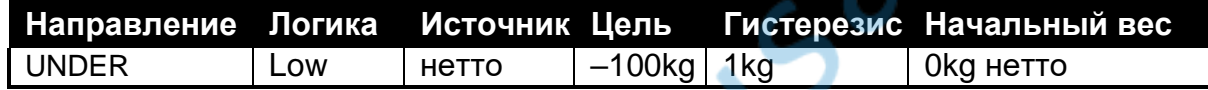

#### **Процесс**

Нажатие клавиши TARE включит выходной сигнал. Это связано с тем, что 0 kg нетто выше целевого показателя в -100 kg нетто. Продукт будет покидать силос до тех пор, пока не будет достигнута целевая точка в -100 kg, и в этот момент выходной сигнал отключится. Выходной сигнал не включится снова, пока вес нетто не превысит –99 kg (т.е. Целевая точка + гистерезис).

Прибор **1203** имеет один удаленный вход, который можно настроить для выполнения различных операций. Обратитесь к странице RBT: Настройки кнопок дистанционного управления для получения дополнительной информации.

#### **8.2**. **Дистанционный вход**

1203 имеет один удаленный вход, который можно настроить для выполнения различных операций. См. стр. 45 **RBT**: Настройки кнопок дистанционного управления для получения дополнительной информации.

#### **9. Опции**

#### <span id="page-25-0"></span>**9.1. Дополнительная плата**

Возможности прибора 1203 могут быть расширены путем установки дополнительной платы. Полная информациия описана в руководстве по эксплуатации **1203/S Service Tool**.

#### <span id="page-25-1"></span>**9.1.1. Установка**

Перед установкой платы дисплея 1203 необходимо учитывать следующие предупреждения.

- Отключите питание прибора 1203 перед началом установки.
- Поскольку каждая плата имеет элементы чувствительные к статике, избегайте прикасания к этим элементам.
- Плату держите как можно ближе к краям.
- Плата должна быть подключена к J3 и зафиксирована на месте с помощью прилагаемых винтов.

#### **9.1.2. Настройка и калибровка**

**Physics** 

Плату можно использовать для доступа ко всем функциям настройки и калибровки.

#### **10. Команды**

#### <span id="page-26-1"></span><span id="page-26-0"></span>**10.1. Обзор**

#### **10.1.1. Команды и запросы**

- Команды состоят из трех ASCII-символов (напр. **IDN**).
- Запросы состоят из четырех ASCII-символов (последний символ знак вопроса) (напр. **IDN?**).

Прежде чем отправить команду или запрос, необходимо выбрать модуль, который должен выполнить эту команду. См. Sxx: Выбрать устройство стр. 50 для получения дополнительной информации.

#### <span id="page-26-2"></span>**10.1.2. Ответы**

Прибор 1203 отображает один из следующих ответов:

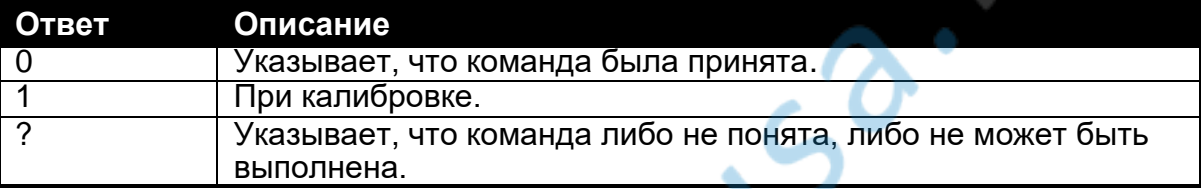

Некоторые запросы вызывают ответ от 1203 с запрашиваемыми данными (например, 1203 ответит 4 на запрос ADR?, если у него был установлен адрес 4)

#### <span id="page-26-3"></span>**10.1.3. Параметры**

Следующие правила применяются к параметрам::

- За командой или запросом может следовать один или несколько параметров .
- Параметры могут быть числовыми (напр. 3000) или строчными (напр. "Fred").
- Строковые параметры отделяются символами кавычек ( **"** ASCII 34). Они воспринимаются буквально (т.е. **"AbCd"** не то же самое, что **"abcd"**).
- Числовые параметры являются переменными, а начальные и конечные пробелы игнорируются (т.е. **003, 03** и **3** идентичны).
- Параметры разделены запятой ( **,** ASCII 44).
- Большинство параметров могут задаваться отдельно. Это позволяет изменить один параметр без изменения других. Например **IAD,, "kg"** изменит только единицы измерения.

#### <span id="page-26-4"></span>**10.1.4. Завершение**

Символы завершения отправляются для определения конца команды, запроса или ответа. Ниже приведены допустимые символы завершения.

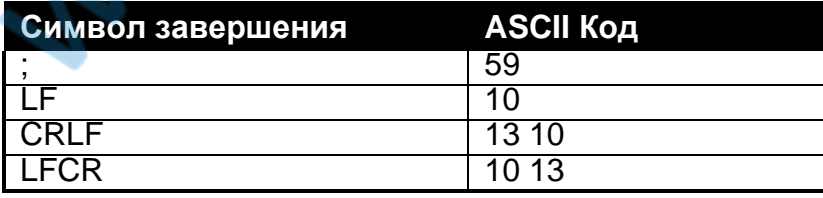

Например, **ADR?;** тоже самое что и **ADR? CRLF**.

**Примечание:** 1203 неизменно использует **CRLF** в качестве завершения своих ответов.

#### **10.2. Детали команд**

#### **10.2.1. ACL: Вкл/Выкл автоматической калибровки температуры**

Используется для включения / выключения автоматической калибровки температуры. **Общие детали**

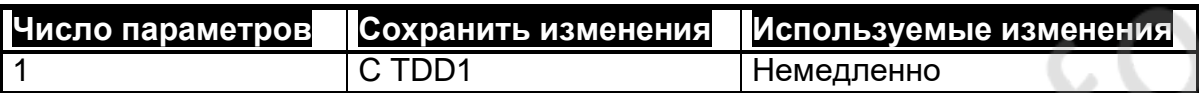

#### **Детали параметров**

Level.

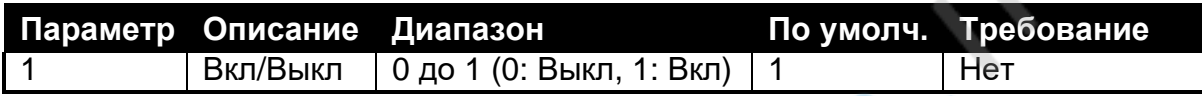

1203 выполняет автоматическую калибровку температуры, чтобы гарантировать, что изменения температуры окружающей среды не влияют на точность. Эта калибровка занимает около 0,06 секунды. Во время этой калибровки новые данные не принимаются. Если создается препятствие, автоматическая калибровка температуры может быть отключена.

Калибровка температуры может быть инициирована вручную с помощью команды **FCN** (например, когда на весах наблюдается затишье активности).

Максимальное время между калибровками зависит от градиентов температуры окружающей среды и требуемой точности.

Для большинства применений достаточно калибровки температуры каждые 5-10 минут.

**Примечание:** более частая калибровка требуется в течение первых 20 минут после включения питания.

#### <span id="page-28-0"></span>10.2.2. ADR: Установка адреса

Это используется для установки адреса устройства. Общие детали

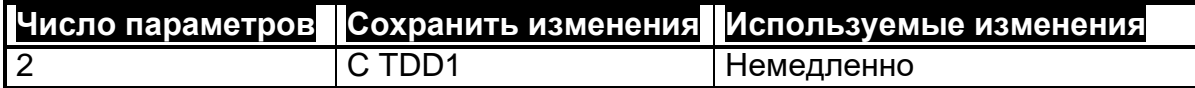

#### Детали параметров

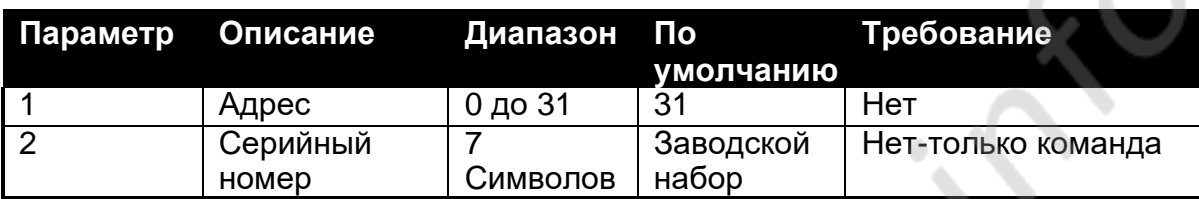

Каждому 1203 должен быть присвоен уникальный адрес, чтобы обеспечить реализацию сети с множеством точек подключения. Команда ADR используется для назначения адреса устройства через сеть связи.

Следующая процедура может использоваться, если 1203 (с известным серийным номером) и неизвестным (или не уникальным) адресом подключен к сети с МНОЖЕСТВОМ ТОЧЕК ПОДКЛЮЧЕНИЯ:

- Выберите все устройства с помощью команды \$99.
- Отправьте команду ADR с новым адресом и серийным номером выбранного устройства. Команда ADR будет выполняться только для устройства с правильным серийным номером. Примечание. Параметр серийного номера используется исключительно для этой задачи.
- Продолжайте, пока все устройства не будут иметь уникальные адреса.  $\bullet$

Если серийный номер неизвестен, устройства должны включаться по одному. Комбинация команд S99 и ADR может использоваться для установки адресов.

#### Команда Ответ Детали  $S<sub>01</sub>$ Выбрать устройство 1 ADR2: 0 CRLF Установить адрес 2 Сохранить изменения TDD1: 0 CRLF  $S<sub>02</sub>$ Выбрать новое устройство 2  $IDN?$ ; Rinstrum,"Site X",^^123456,1203,V1.0 CRLF Запросить ID

#### Пример 1: Изменить адрес объекта с 1 до 2

#### Пример 2: Два устройства (Неизвестный адрес) настроены с использованием серийных номеров

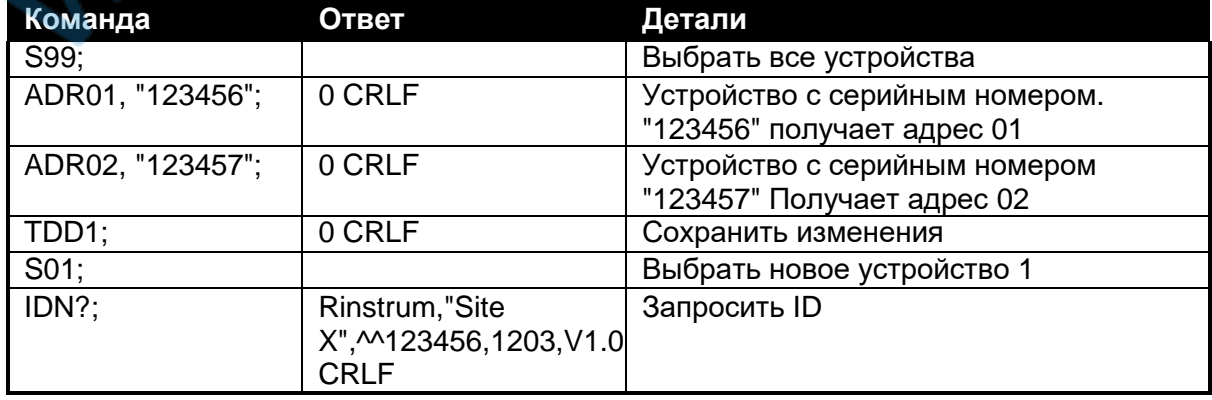

#### <span id="page-29-0"></span>10.2.3. ANL: Установка аналогового выхода

Это используется для установки характеристик аналогового выхода.

#### Общие детали

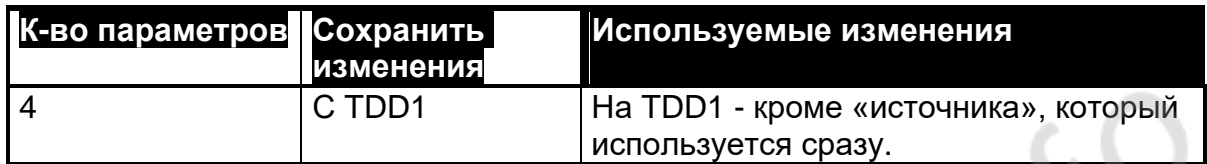

#### Детали параметров

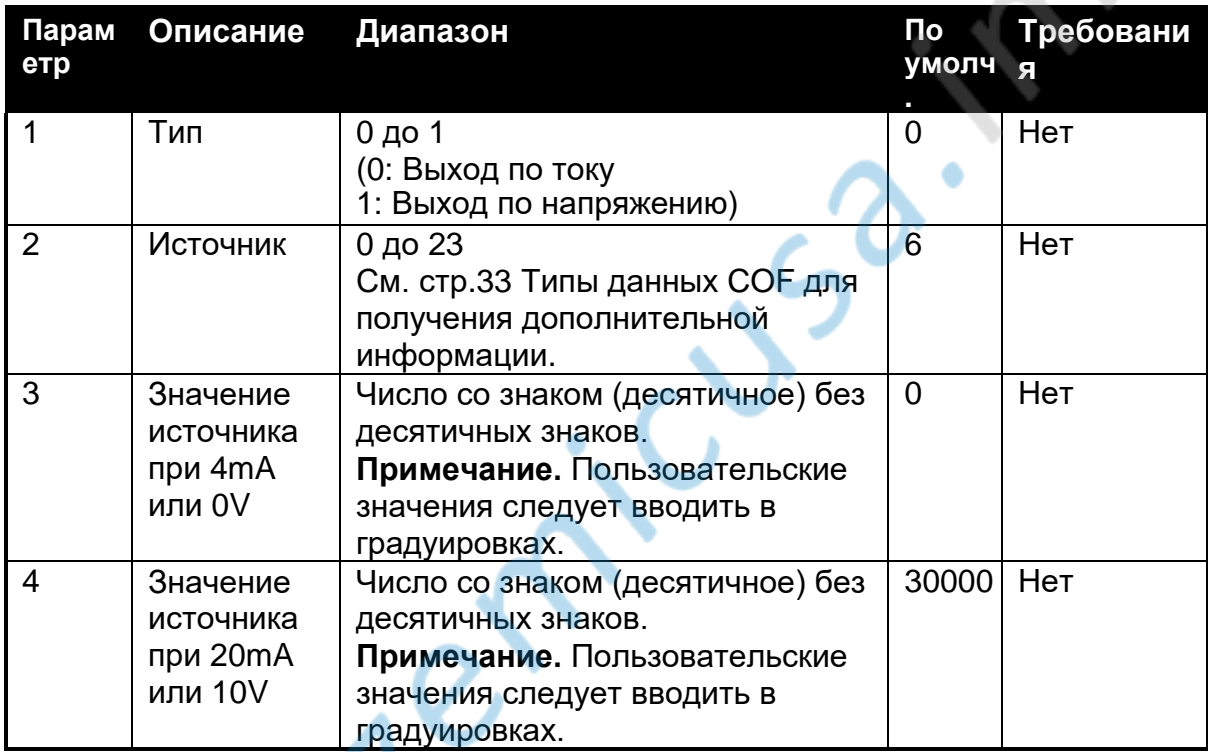

#### Другие стандарты

Аналоговые выходы могут использовать стандарты, отличные от 4 до 20 mA или от -10 до 10 V. Параметры 3 и 4 должны быть рассчитаны так, чтобы получить желаемую производительность.

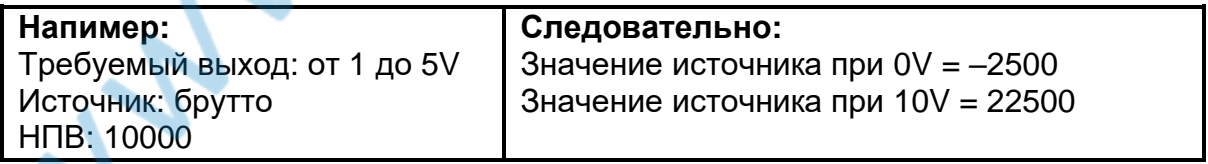

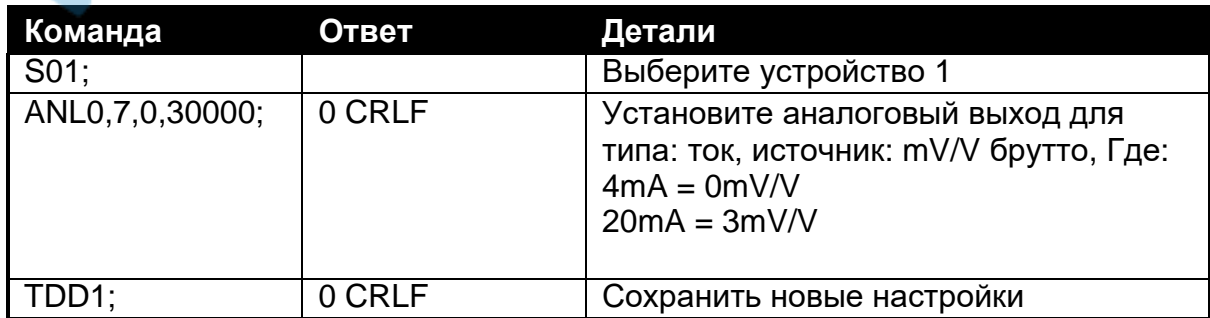

#### $10.2.4.$ ANM: Установка максимального и минимального аналогового выхода

Это используется для установки пределов ограничения аналогового выхода. Общие детали

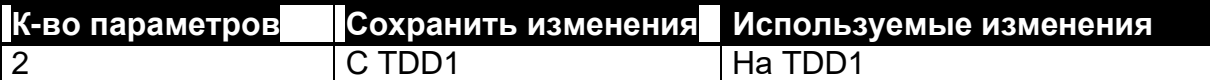

#### Детали параметров

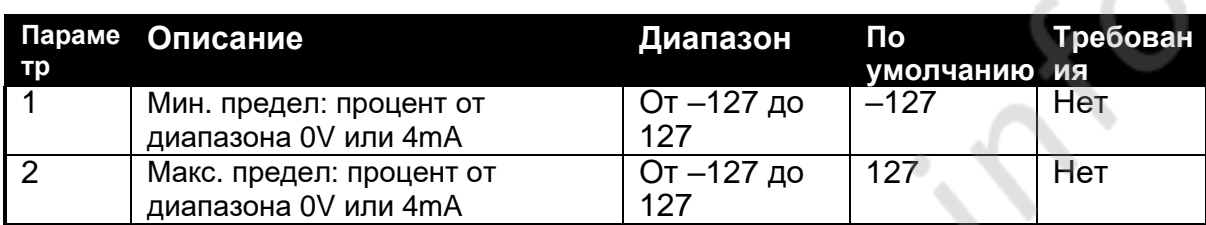

Команда ANM определяет пределы для аналогового выхода. Он выражается в нагрузке от номинального выходного диапазона (10V или 16mA) от номинального выходного нуля (0V или 4 mA).

Примечание. Эта функция обрезает выходы (т.е. не изменяет калибровку, определенную с помощью команды ANL).

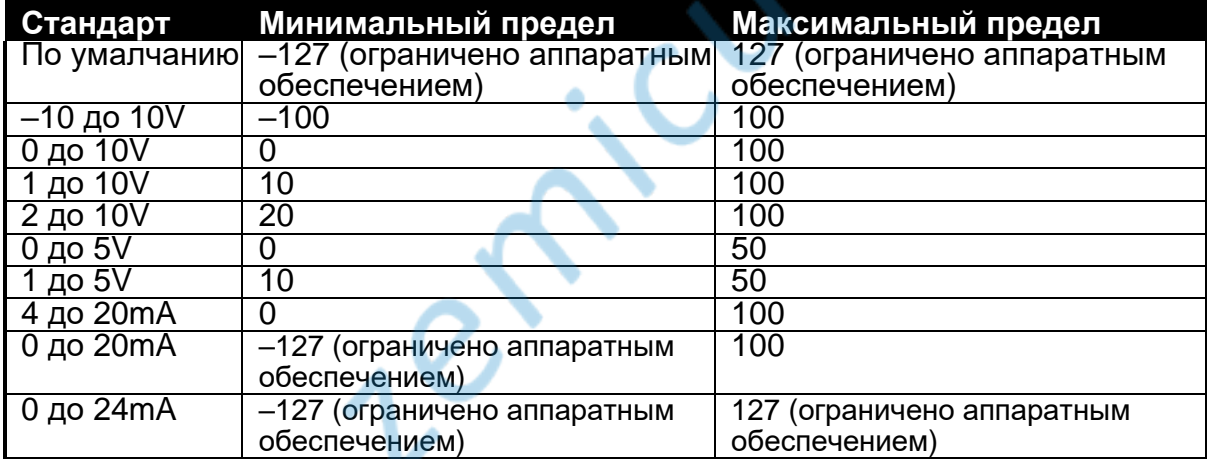

Табл. 5: ANM: Таблица предельных процентов для общих стандартов

Для нестандартных значений могут быть использованы следующие формулы для расчета пределов:

Процент тока = 100

Процент напряжения = 10 \* Предел напряженя

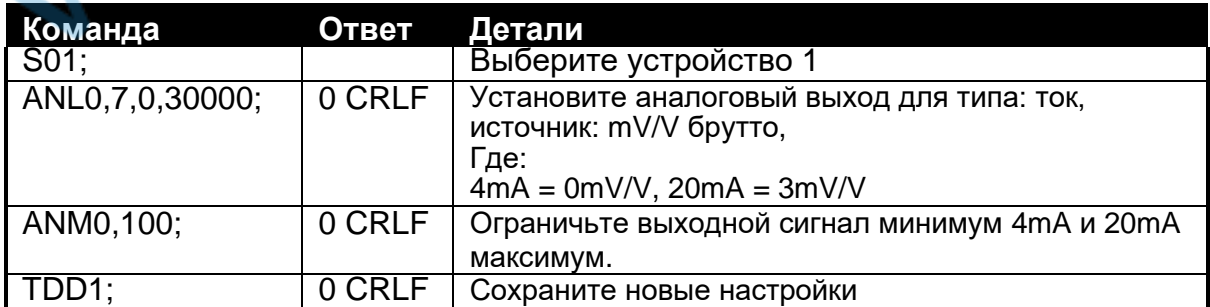

#### <span id="page-31-0"></span>**10.2.5. ASF: Установка фильтрации**

Это используется для настройки характеристик фильтрации, обнаружения движения и отслеживания нуля.

#### **Общие детали**

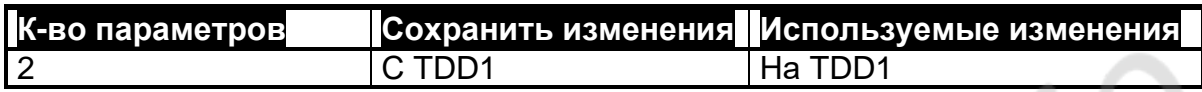

#### **Детали параметров**

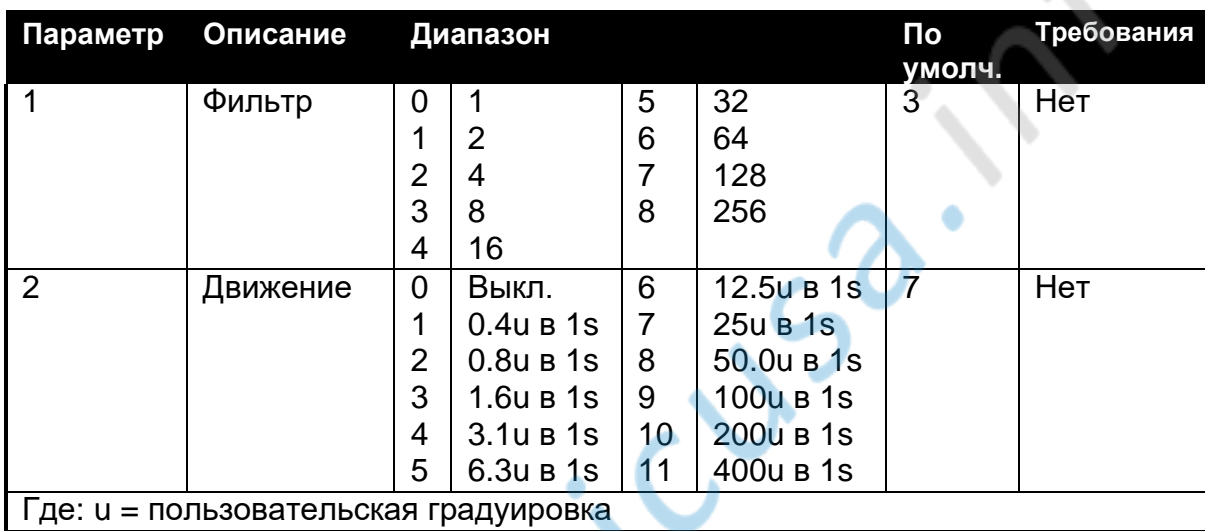

Фильтр представляет собой скользящее окно, невзвешенное среднее. Может быть установлено от 1 (10 ms) до 256 (2,5 s) образцов. Реакция на скачек соответствует непосредственно этому параметру:

Реакция на скачек = ((Количество образцов) + 3) \* 0.01 [Секунд]

**Обнаружение движения** считывает движение быстрее, чем пороговое значение. Например, для настройки 1 движение более 0,4 пользовательских делений за 1 секунду будет обнаружено как движение.

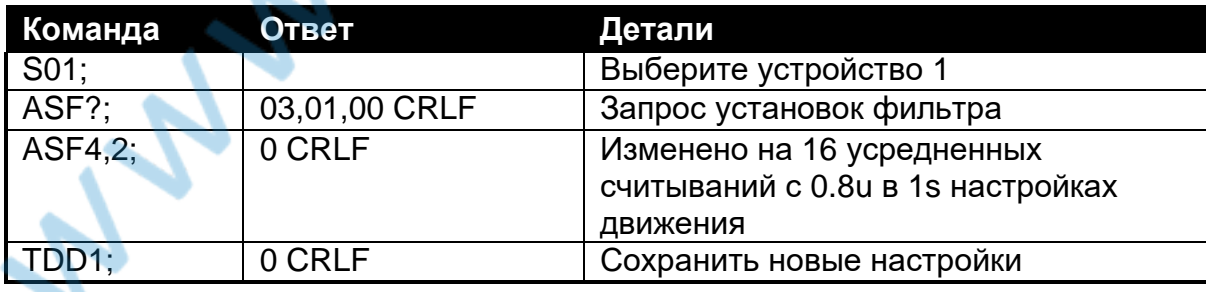

#### <span id="page-32-0"></span>**10.2.6. BDR: Установка скорости передачи**

Используется для установки параметров связи, скорости передачи, четности и т.д.

#### **Общие детали**

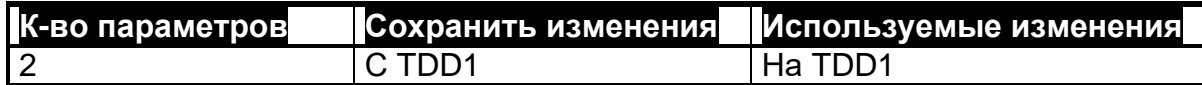

#### **Детали параметров**

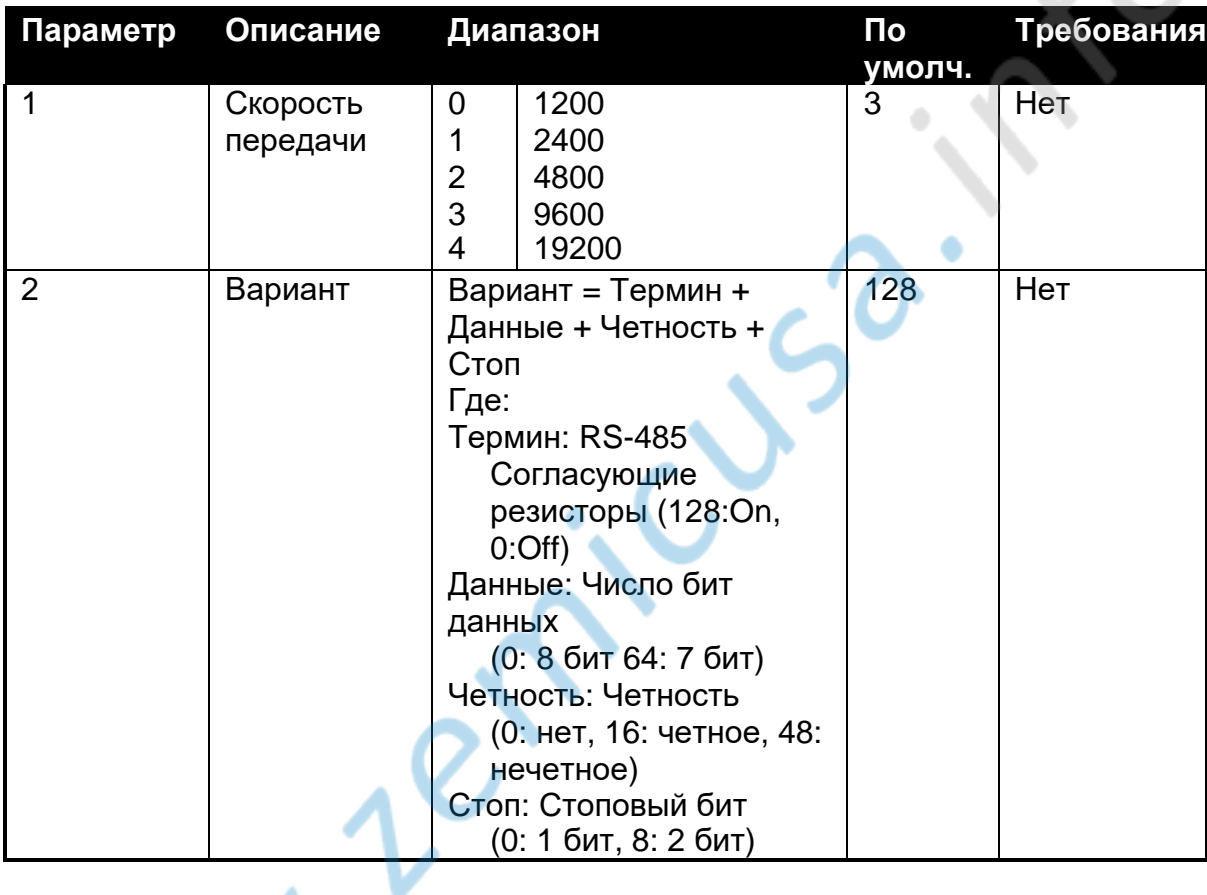

#### **Пример**

Измените настройки скорости передачи для устройства 1.

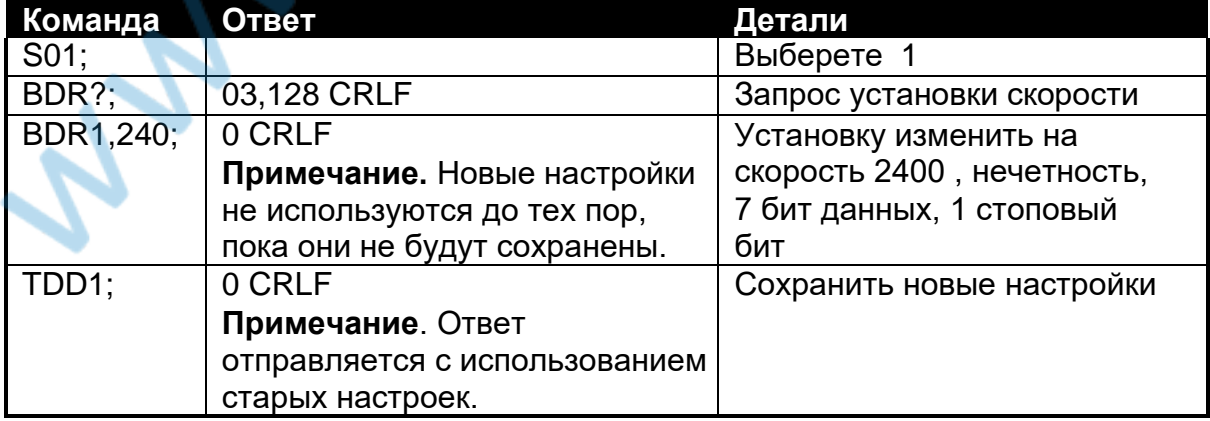

#### <span id="page-33-0"></span>**10.2.7. COF: Установить формат вывода**

Используется для установки формата вывода по умолчанию и считывания **MSV?** запроса. Он также устанавливает формат и частоту повторения для автоматических последовательных выходов.

#### **Общие детали**

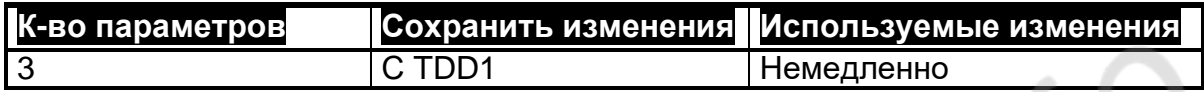

#### **Детали параметров**

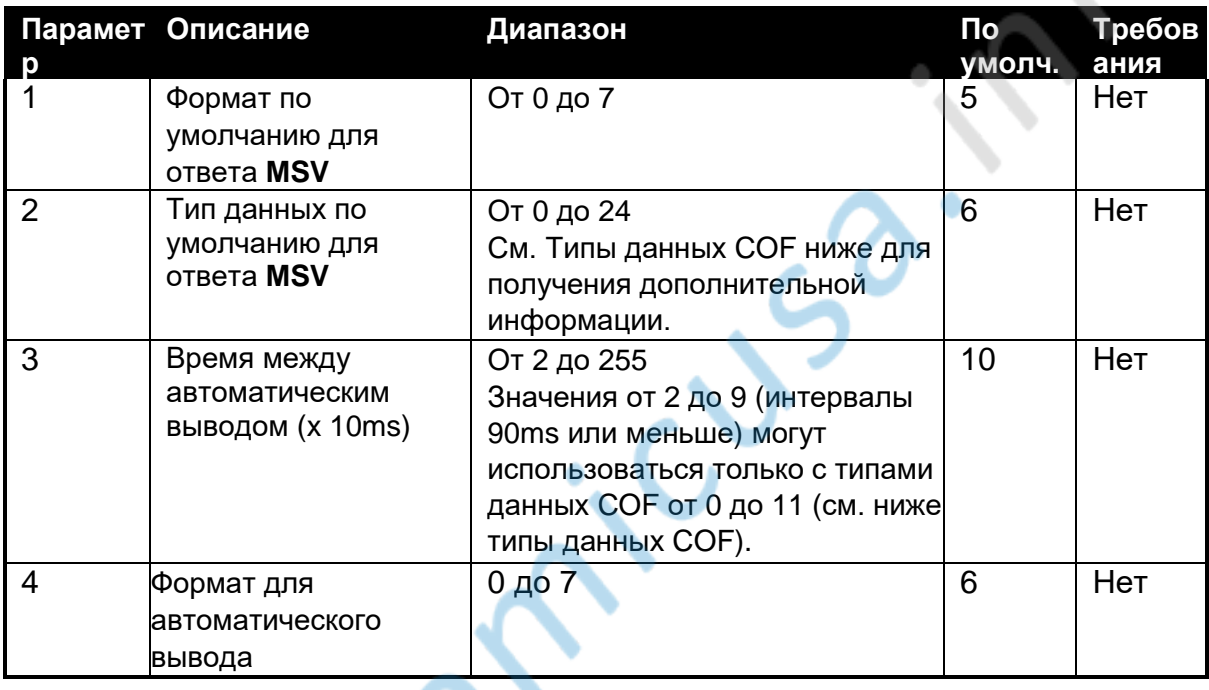

# **Типы данных COF**

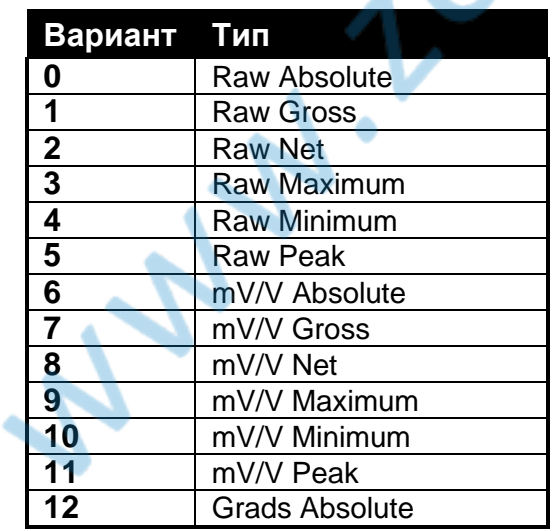

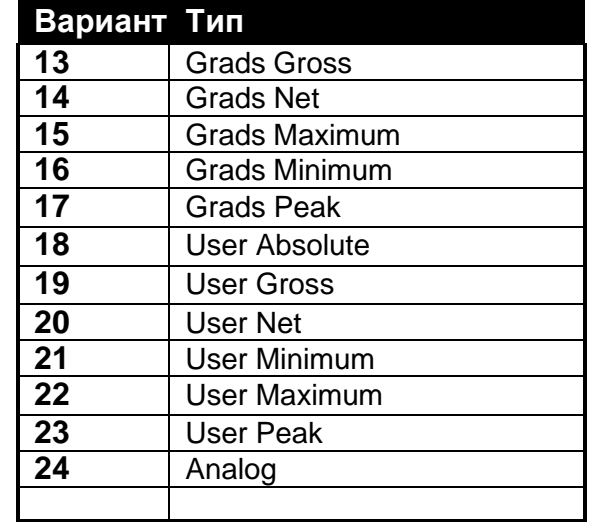

#### **Table 6: COF: Типы данных**

Примечание 1: Raw Readings - 24bit Raw ADC значения Примечание 2: mV/V Readings = mV/V x 10000 Примечание 3: Grads Reading = Пользовательские деления Примечание 4: User Readings = Вес в соответствии с польз.калибровкой Примечание по калибровке 5: Analog = от 0 до 10000 (Zero до Zero + диапазон)

#### **COF Формат Двоичные форматы**

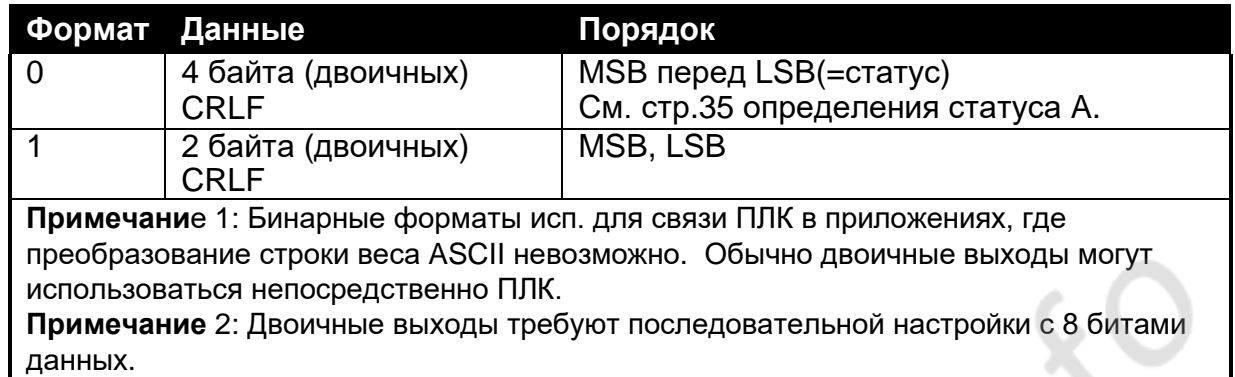

#### **ASCII Форматы**

В этих таблицах ASCII применяется следующее:

 - Формат значения - знак (пробел или минус), за которым следуют 7 цифр (от 0 до 9), включая десятичную точку (если используется), включая

используемую децимальную точку.

- Значения в квадратных скобках [] обозначают количество символов в ответе фиксированной длины (т. е. длина параметра в байтах).

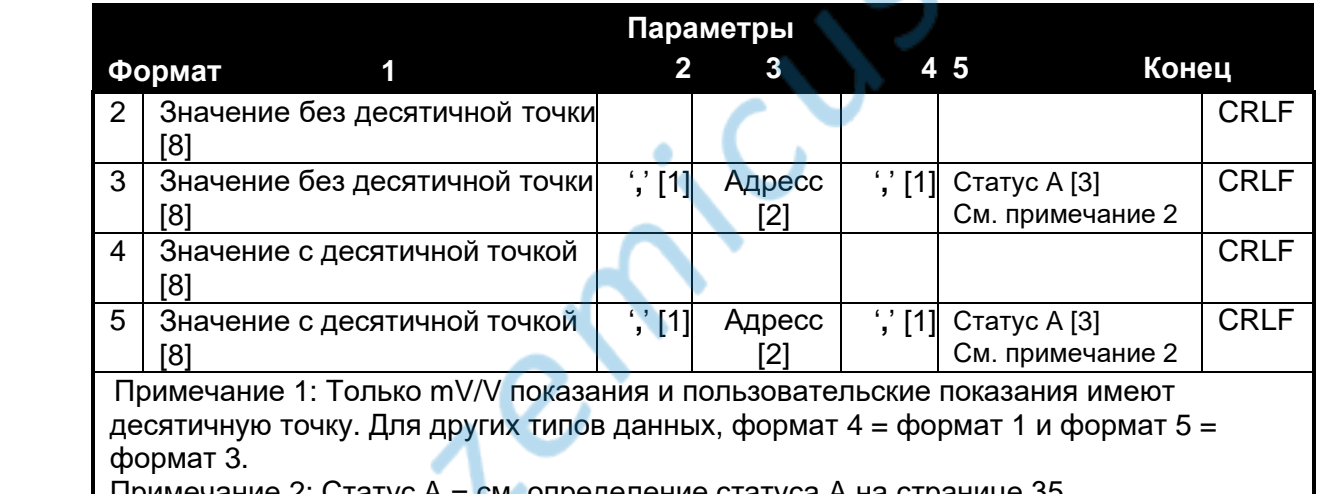

Примечание 2: Статус A = см. определение статуса A на странице 35.

Примечание 3: Адрес будет состоять из двух цифр в диапазоне от 00 до 31.

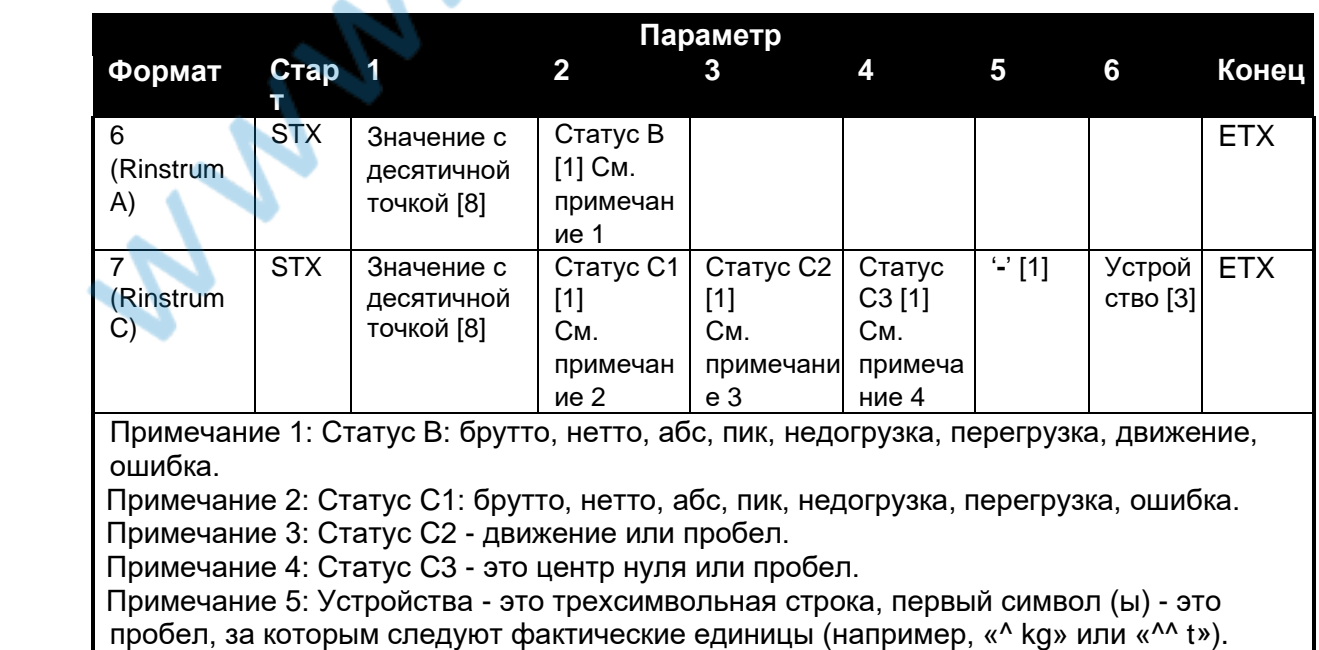

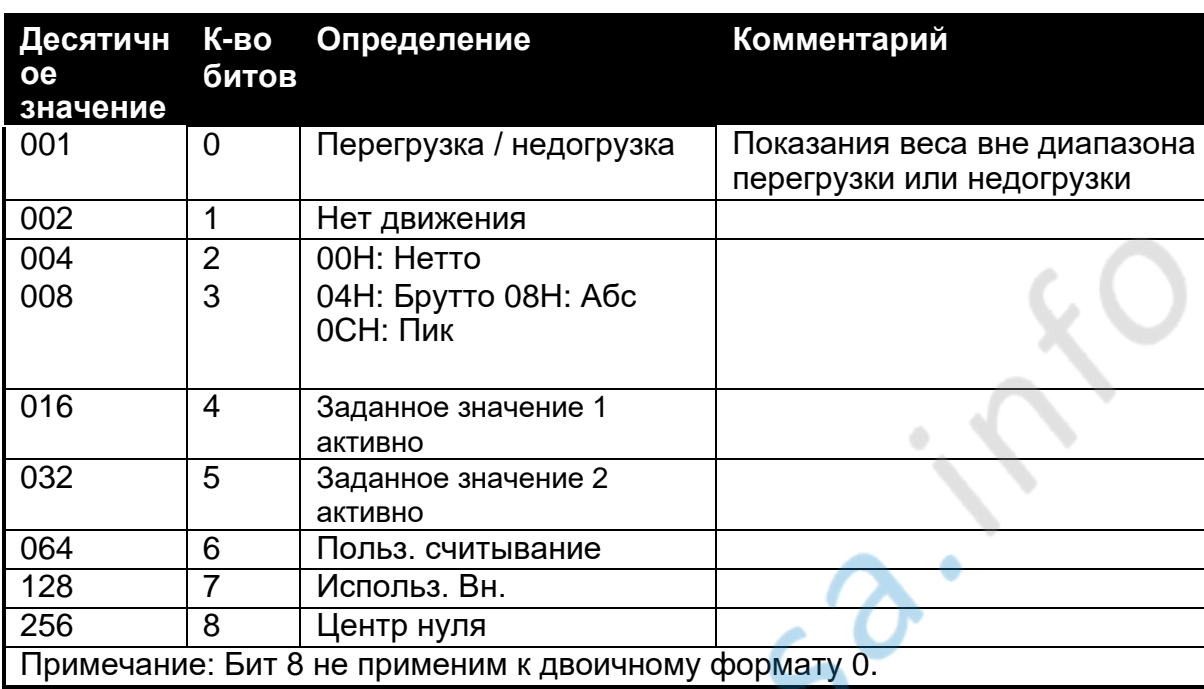

#### Статус А Определение

Примечание. Биты статуса суммируются вместе. Например, статус 6 (4 + 2) означает, что показания веса брутто, не в центре нуля, нет движения и все предельные значения неактивны.

#### Пример 1: Общее использование

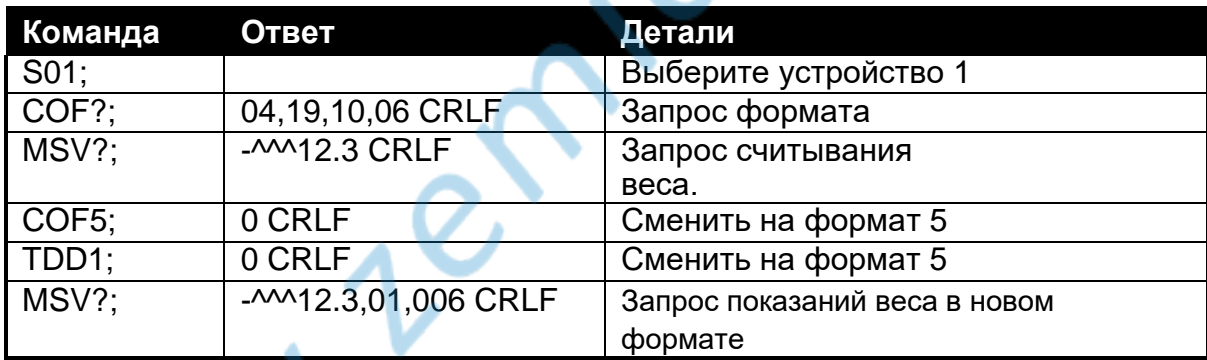

#### Пример 2: Использование двоичного формата для использования в ПЛК

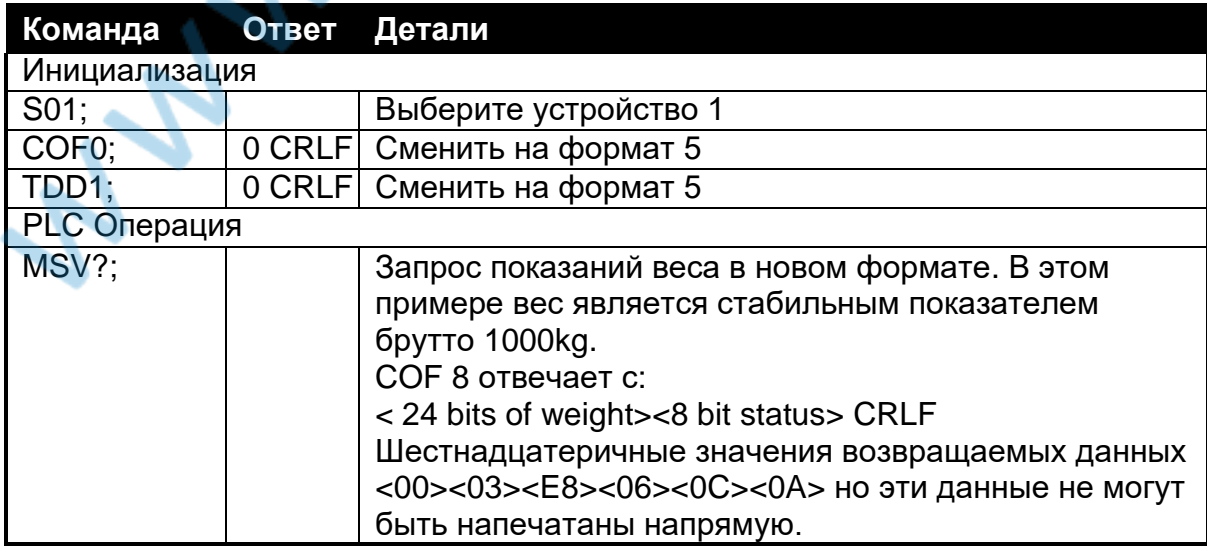

#### <span id="page-36-0"></span>10.2.8. ESR: Запрос статуса ошибки

Используется для запроса статуса ошибки прибора

#### Общие детали

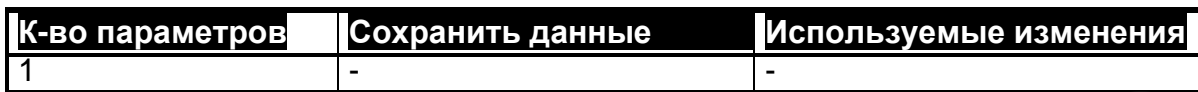

#### Детали параметров

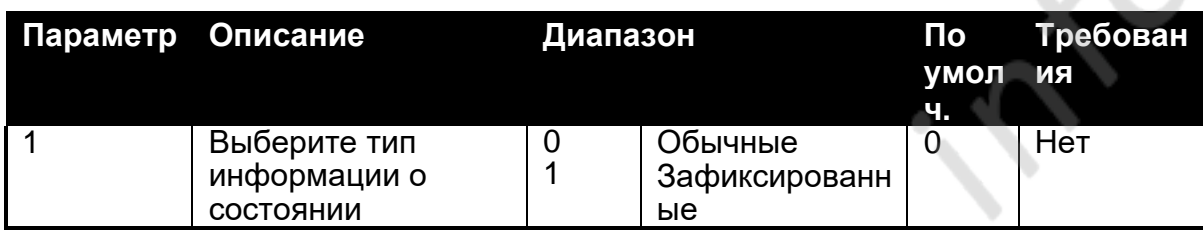

1203 содержит текущего и зарегистрированные флаги состояния ошибки. Зарегистрированные ошибки удаляются выполнив сброс устройства (т.е. с помощью команды RES или выключения питания). Строка ответа состоит из четырех шестнадцатеричных символов, представляющих 16 битов ошибок.

#### Коды ошибок

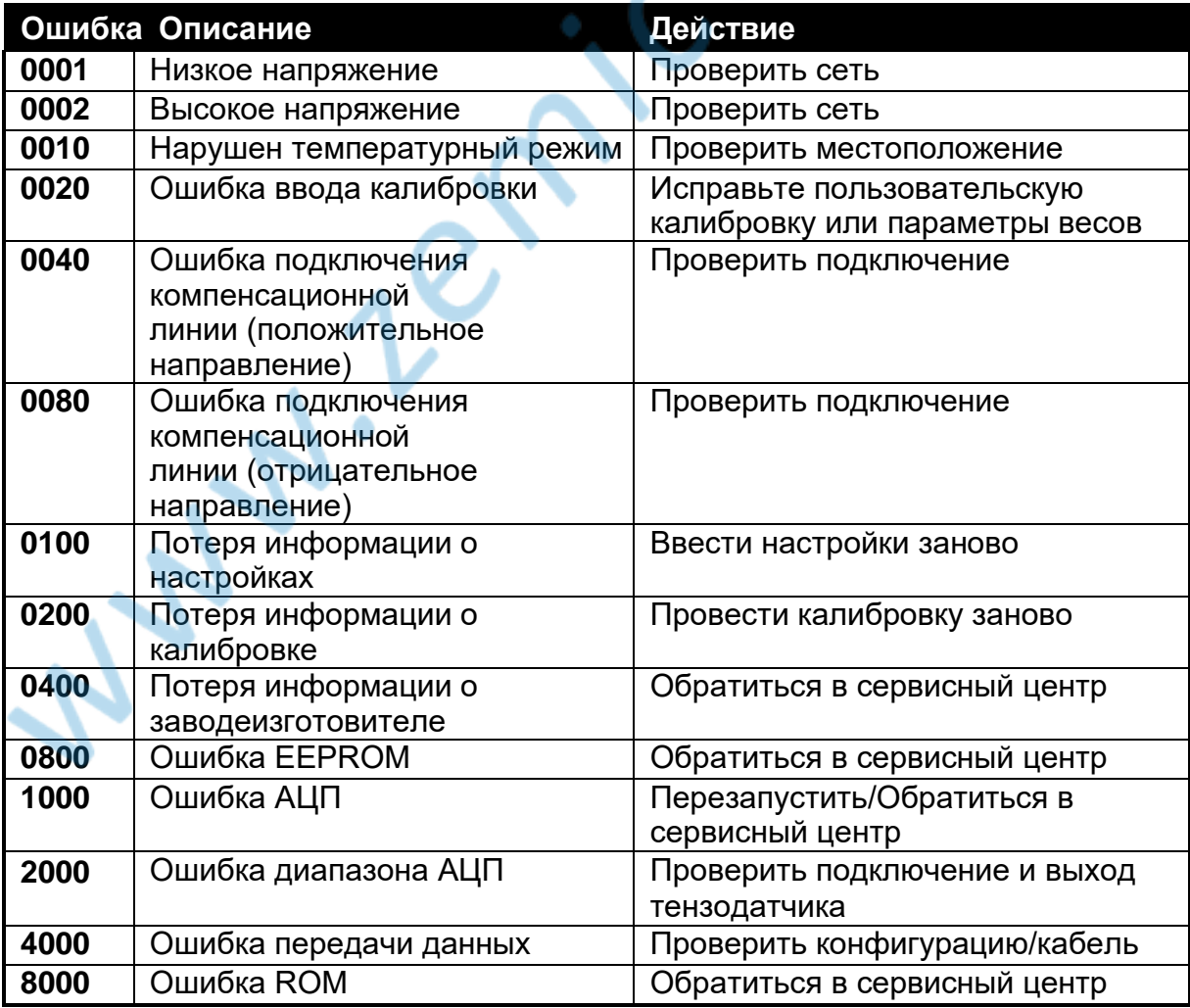

#### Таблица 7: ESR: Коды ошибок

Разряды индикации являются добавочными. Например если кабель тензодатчика

#### **RINSTRUM - Справочное руководство. Версия 1.8**

отключен и, следовательно, ни одна из сенсорных линий не подключена, результирующая настройка состояния будет 00C0 (0040 + 0080). Числа добавляются в шестнадцатеричном виде следующим образом:

$$
1 - 2 - 3 - 4 - 5 - 6 - 7 - 8 - 9 - A - B - C - D - E - F
$$

(Например,  $2 + 4 = 6$  или  $4 + 8 = C$ )

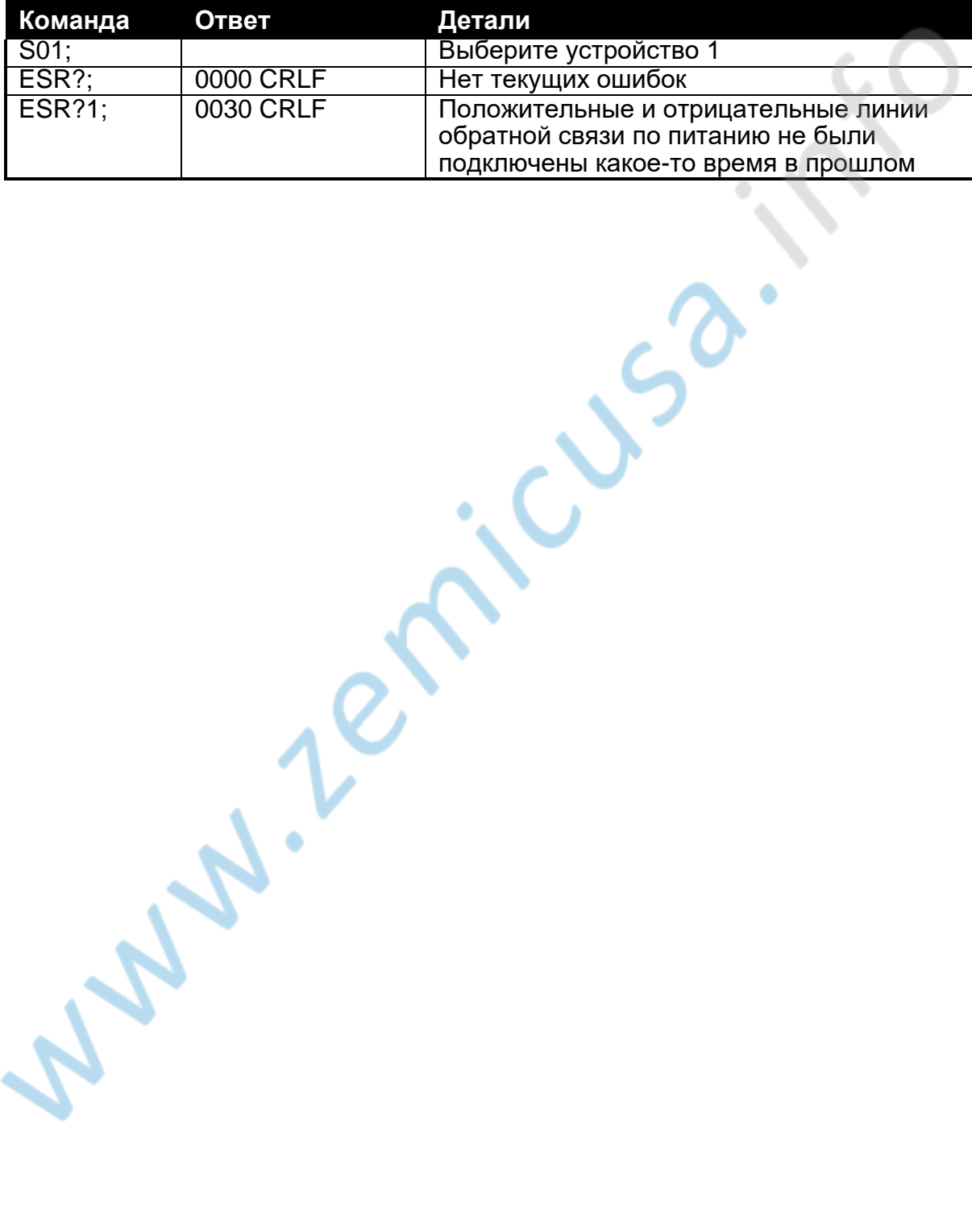

#### <span id="page-38-0"></span>10.2.9. FCN: Выполнение функции А

Это имитирует нажатие внешней кнопки с помощью удаленного входа.

#### Общие детали

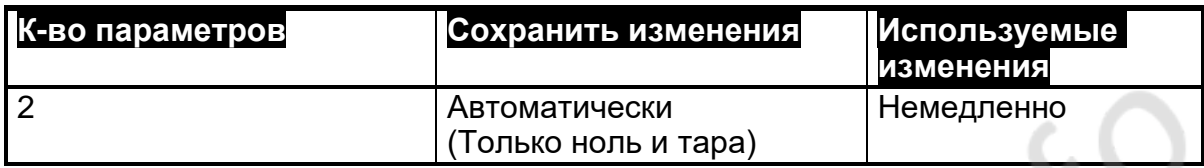

#### Детали параметров

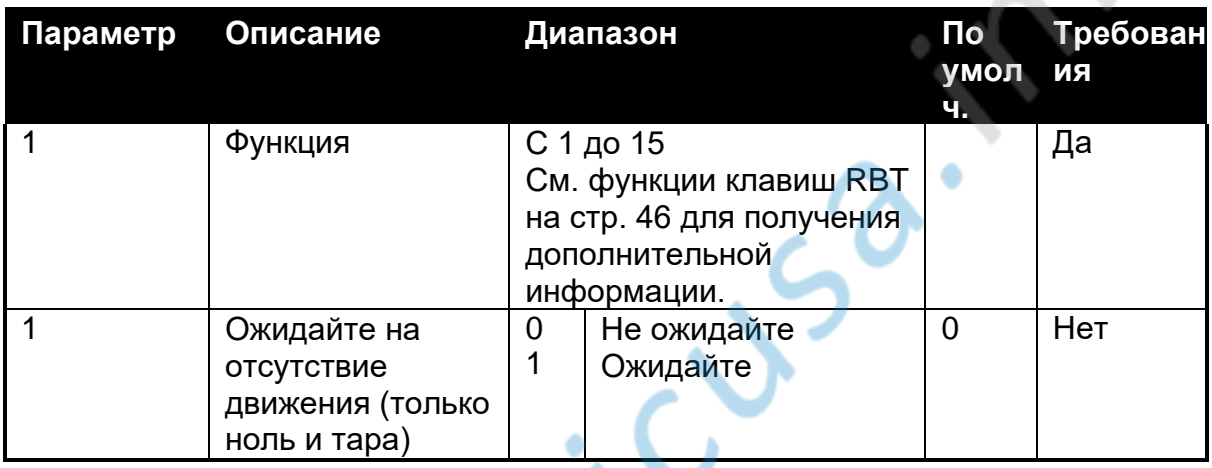

Примечание 1: функции выполняется немедленно.

Примечание 2: только ноль и тара:

- Если немедленное выполнение невозможно из-за движения и параметр  $\bullet$ ожидания для движения равен 1, завершение выводит значение 2
- Если немедленное выполнение невозможно из-за движения и параметр ожидания для движения равен 0, завершение выводит значение? J. J. J. J. J. J.

Стр. 39

#### <span id="page-39-0"></span>**10.2.10. HYS: Установка гистерезиса**

Это используется для установки заданного значения гистерезиса.

#### **Общие детали**

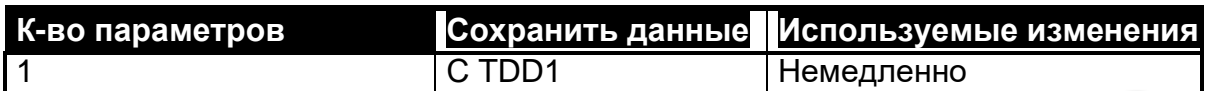

#### **Детали параметров**

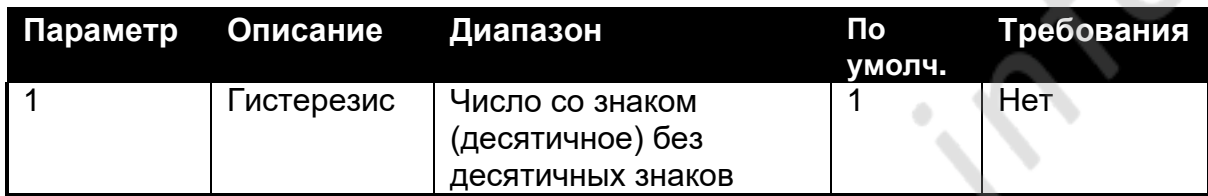

Один и тот же показатель гистерезиса используется для обоих выходов заданного значения. Единицы этого поля совпадают с источником заданного значения (устанавливается в команде **LIV**).

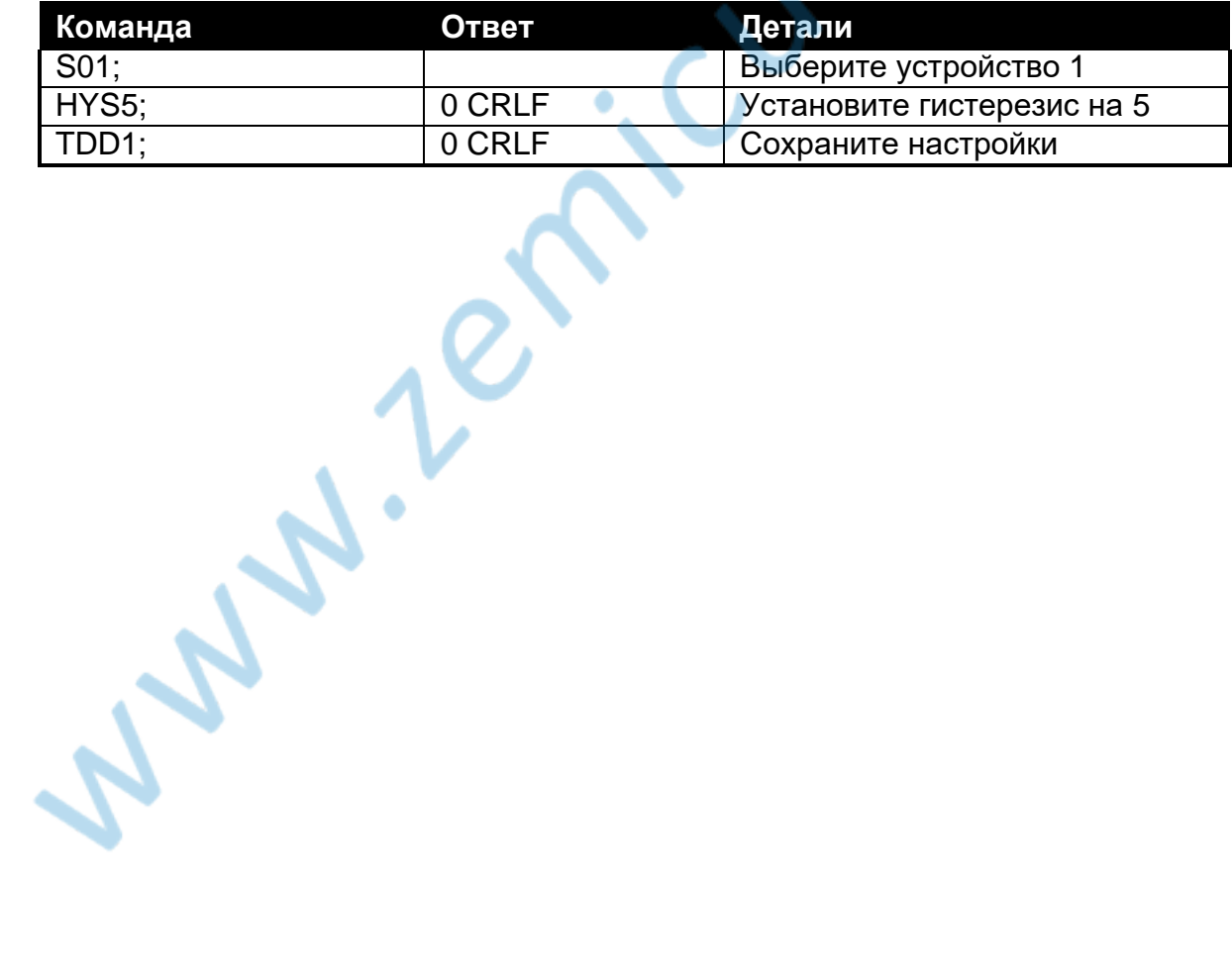

#### <span id="page-40-0"></span>**10.2.11. IAD: Установка параметров весов**

Используется для установки параметров весов

#### **Общие детали**

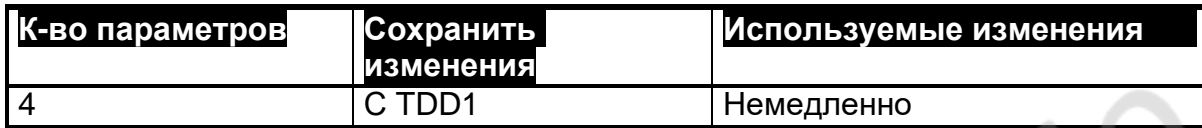

#### **Детали параметров**

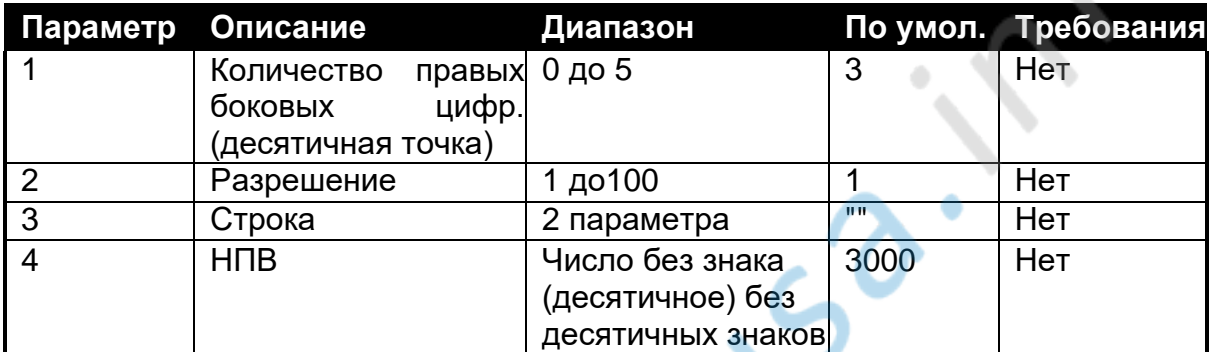

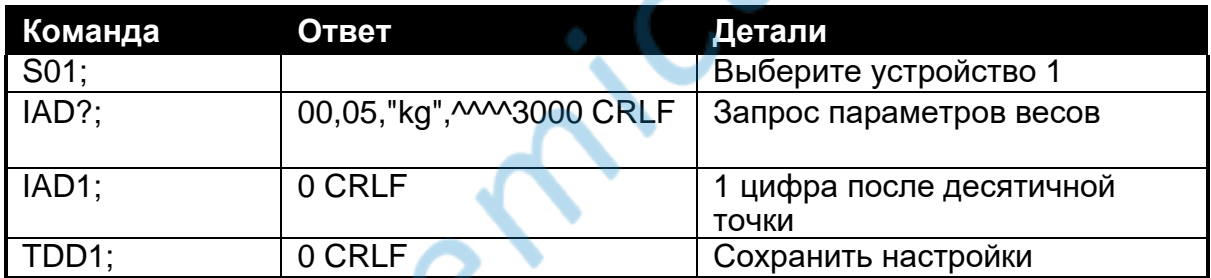

**Waller Septiments** 

#### <span id="page-41-0"></span>**10.2.12. IDN: Установка идентификации**

Это используется для установки строки идентификации устройства.

#### **Общие детали**

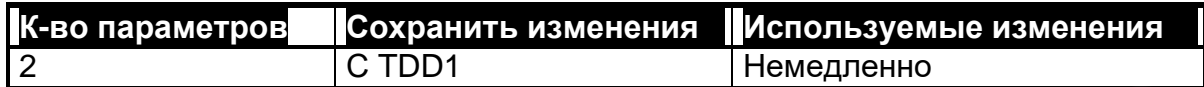

#### **Детали параметра команды**

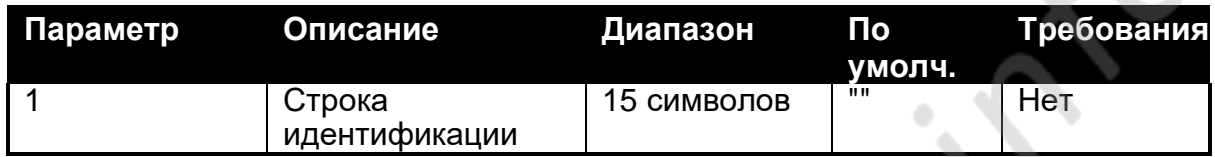

#### **Детали параметров запроса**

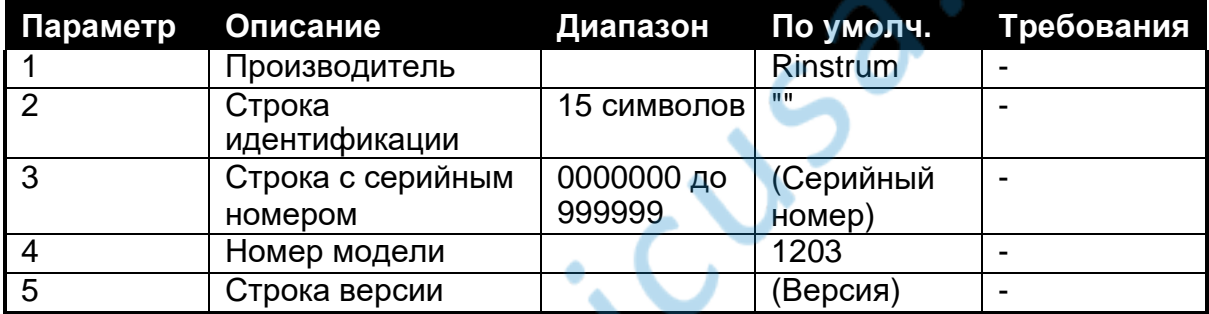

**Примечание:** Только идентификационная строка может быть изменена. Другие параметры зафиксированы на заводе и доступны только для информации при использовании запроса IDN?.

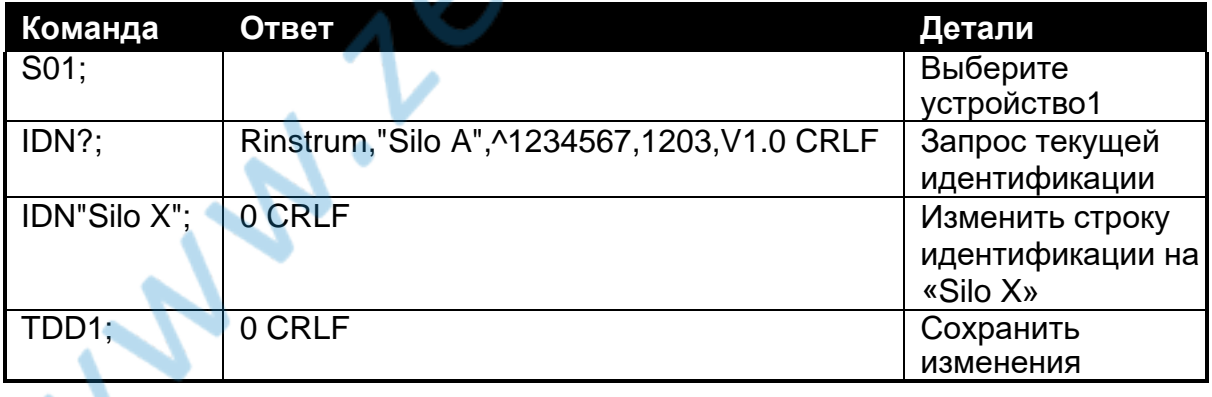

#### <span id="page-42-0"></span>**10.2.13. LDW: Калибровка нулевого мертвого веса**

Используется для калибровки нулевого мертвого веса. Можно откалибровать нулевой мертвый вес без нагрузки на основании весов или путем непосредственного ввода рассчитанного сигнала.

#### **Общие детали**

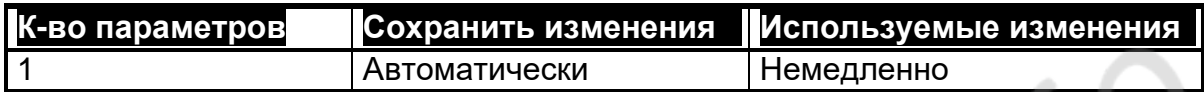

#### **Детали параметров**

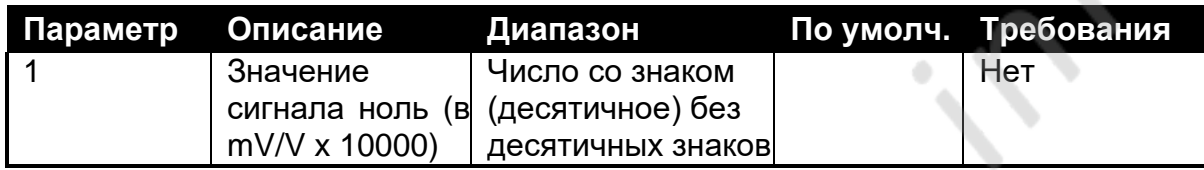

Параметр используется для указания рассчитанного нуля. Если параметр не указан, команда **LDW** будет использовать выход текущего веса для калибровки нуля. Запрос LDW возвращает нулевое значение в mV/V.

#### • **Калибровка весом**

Из-за увеличения усреднения этот процесс калибровки занимает приблизительно четыре секунды. В результате необходимо контролировать процесс калибровки, чтобы определить, когда он закончится. Во время калибровки все команды и запросы отвечают с **1**.

#### **Пример**

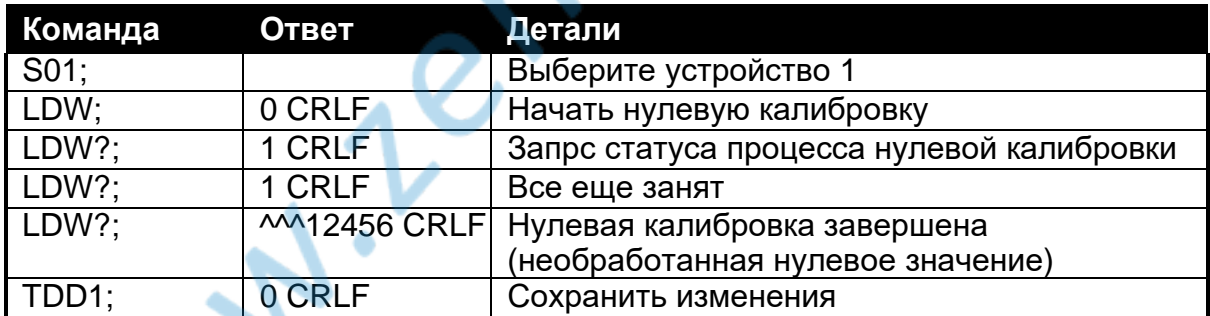

#### • **Прямая калибровка**

Используя параметр, можно установить нулевое значение **Пример**

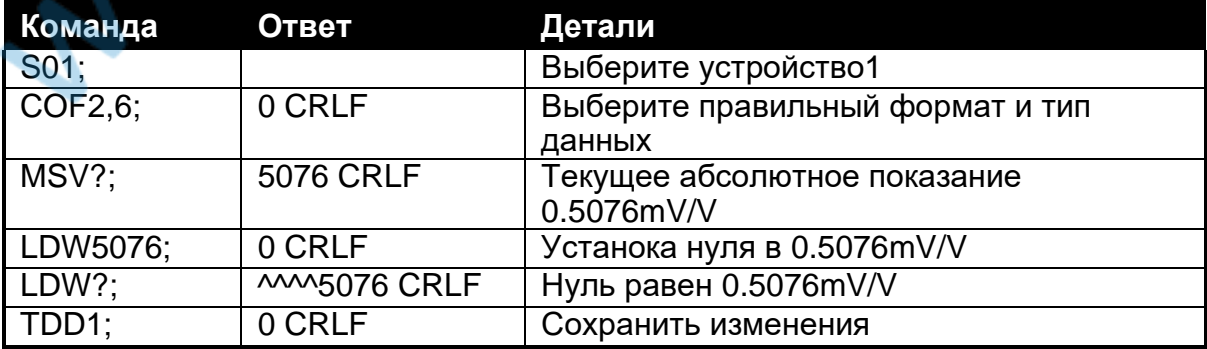

#### <span id="page-43-0"></span>10.2.14. LIV: Установка предельного значения

Это используется для установки параметров для двух точек.

#### Общие детали

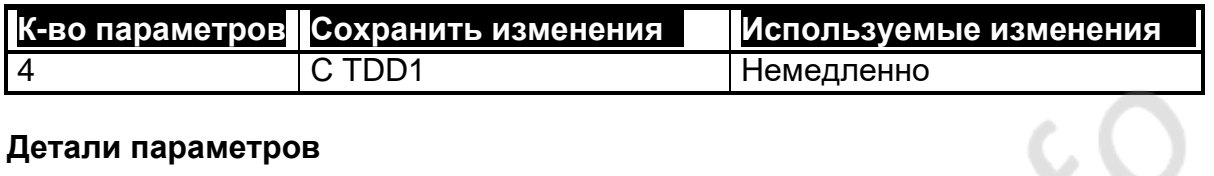

#### Детали параметров

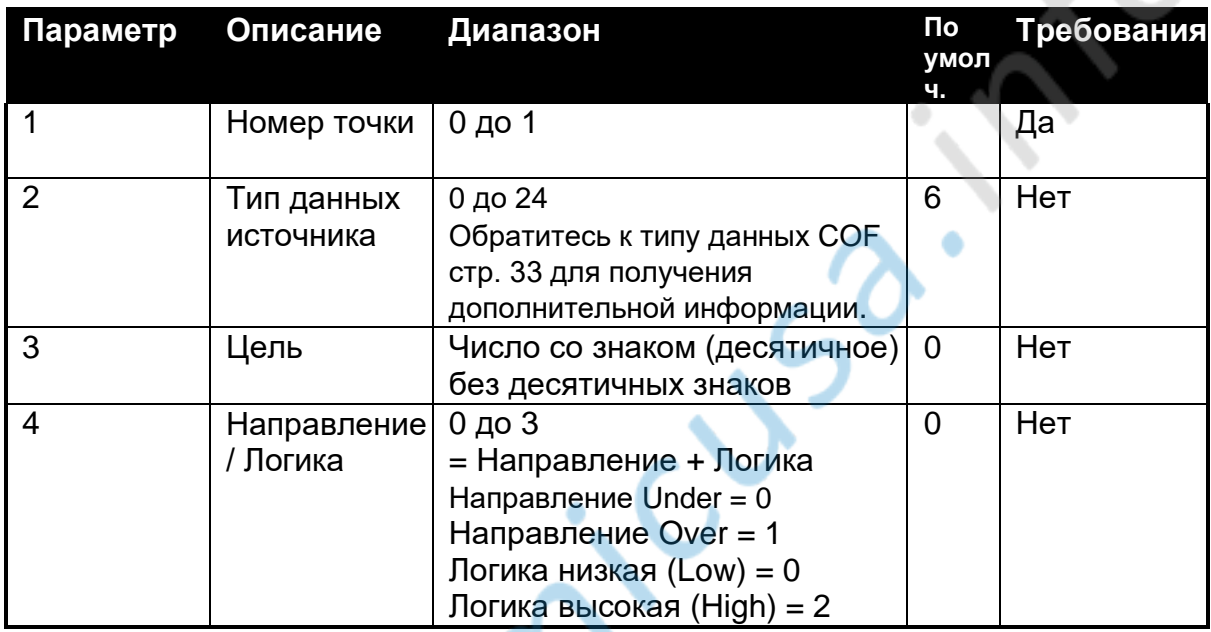

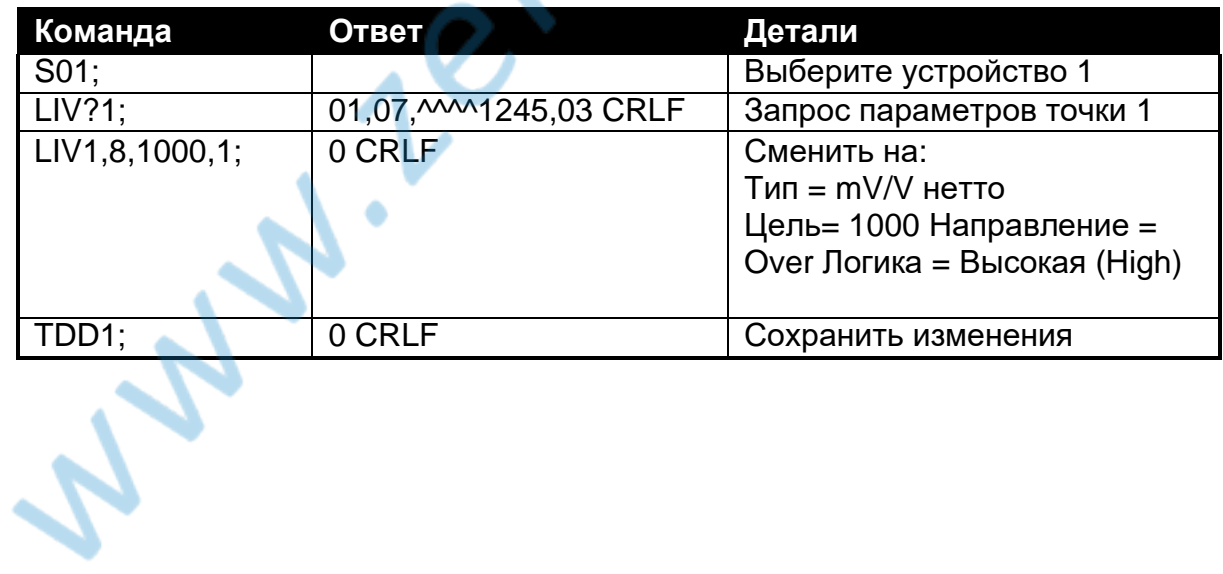

#### <span id="page-44-0"></span>**10.2.15. LWT: Калибровка диапазона**

Используется для калибровки диапазона. Можно откалибровать диапазон, не имея нагрузки на весах или введя рассчитанный сигнал напрямую. **Общие детали**

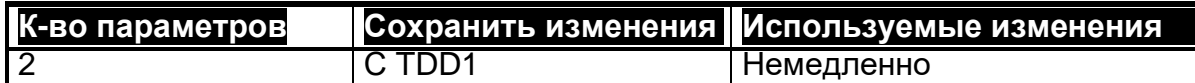

#### **Детали параметров**

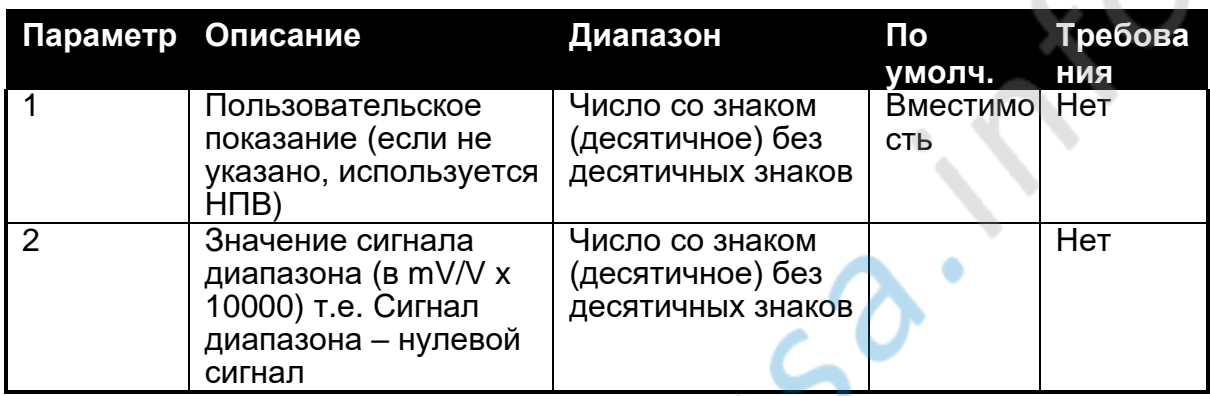

Параметры 1 и 2 используются для указания рассчитанного диапазона. Если параметр 2 не указан, команда **LWT** будет использовать текущий выходной вес для калибровки диапазона. Запрос **LWT?** возвращает калибровку диапазона.

#### • **Калибровка весом**

Из-за увеличения усреднения этот процесс калибровки занимает приблизительно четыре секунды. В результате необходимо контролировать процесс калибровки, чтобы определить, когда он закончится. Во время калибровки все команды и запросы отвечают с **1**.

#### **Пример**

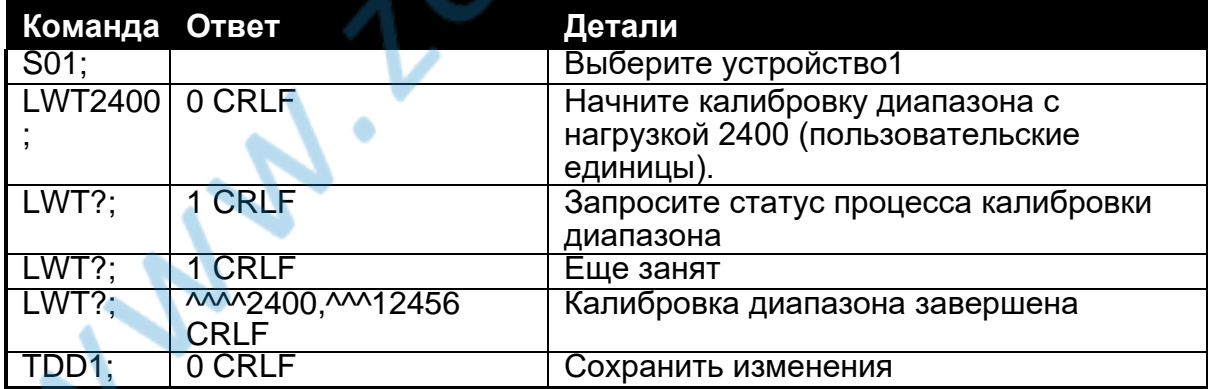

#### • **Прямая калибровка**

Используя параметры 1 и 2, можно установить рассчитанный интервал.

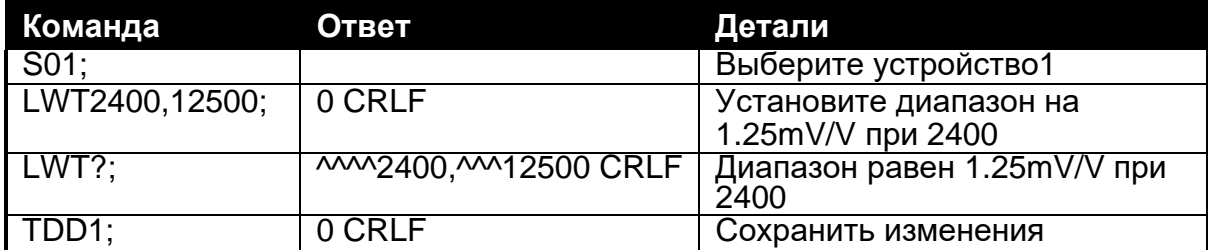

#### <span id="page-45-0"></span>10.2.16. MSV?: Запрос измеренного значения веса

Это используется для запроса весовых показаний.

#### Общие детали

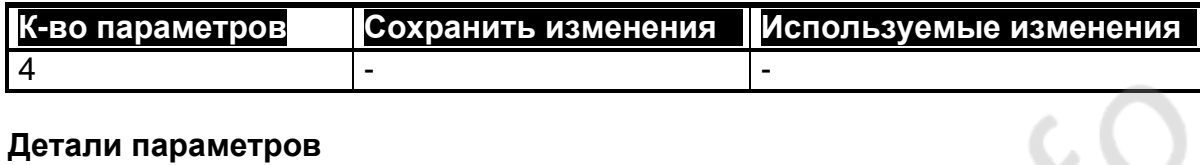

#### Детали параметров

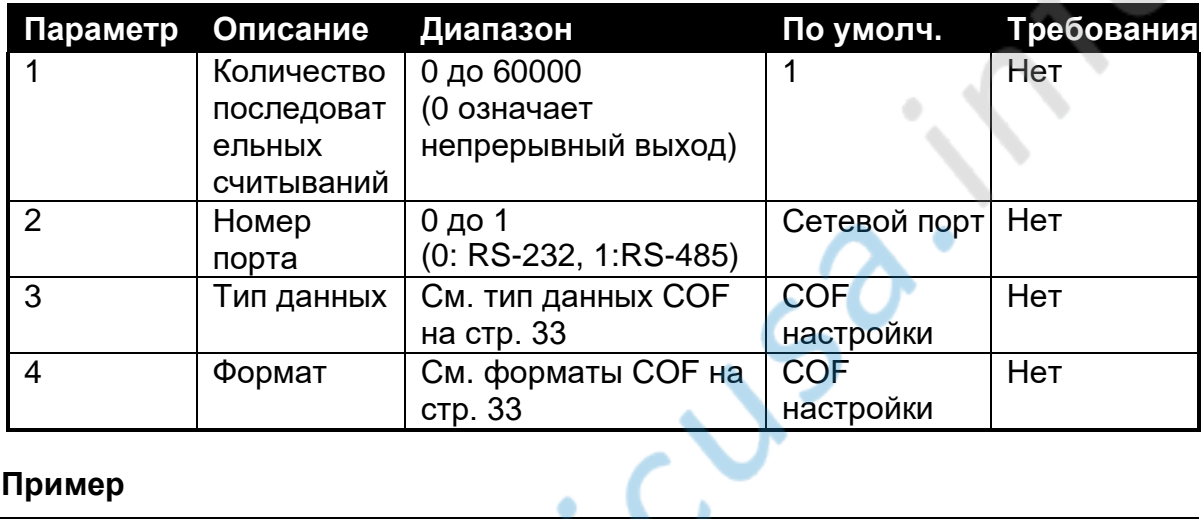

#### Пример

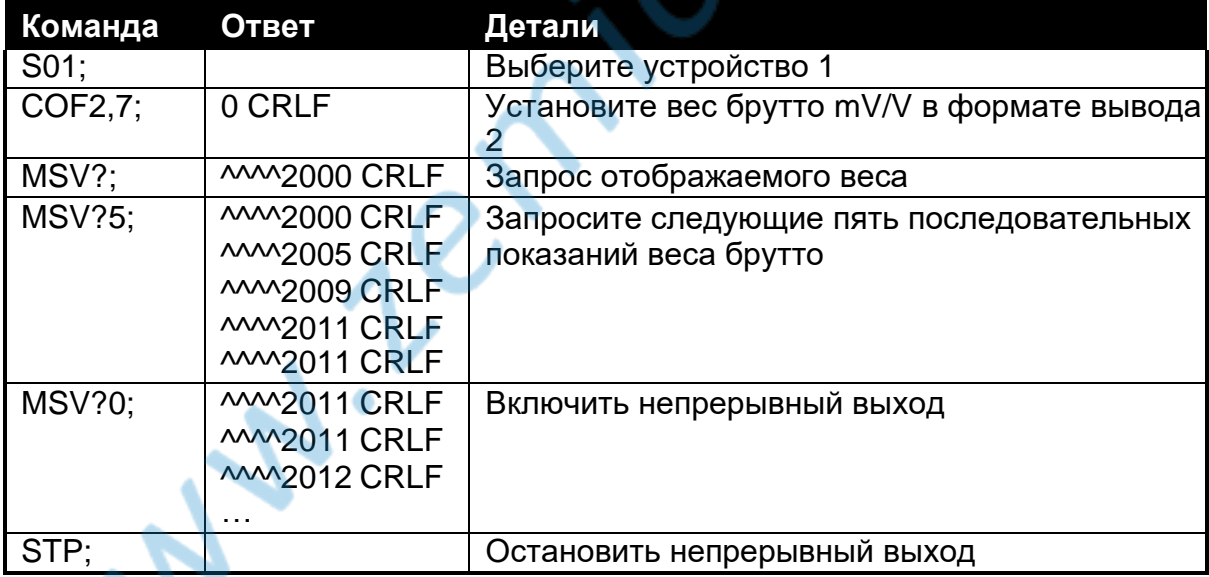

Для остановки непрерывного выхода отправьте команду STP. Формат, тип и частота данных, возвращаемых из запроса MSV? определяется настройкой СОF. См. тип данных СОГ стр. 33 для получения дополнительной информации.

#### <span id="page-46-0"></span>**10.2.17. RBT: Настройки назначения клавиш**

Это используется для настройки функции удаленного входа. Используйте команду FCN, чтобы принудительно выполнить одну из этих функций с использованием средств связи.

#### **Общие детали**

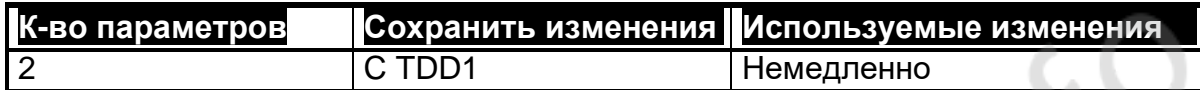

#### **Детали параметров**

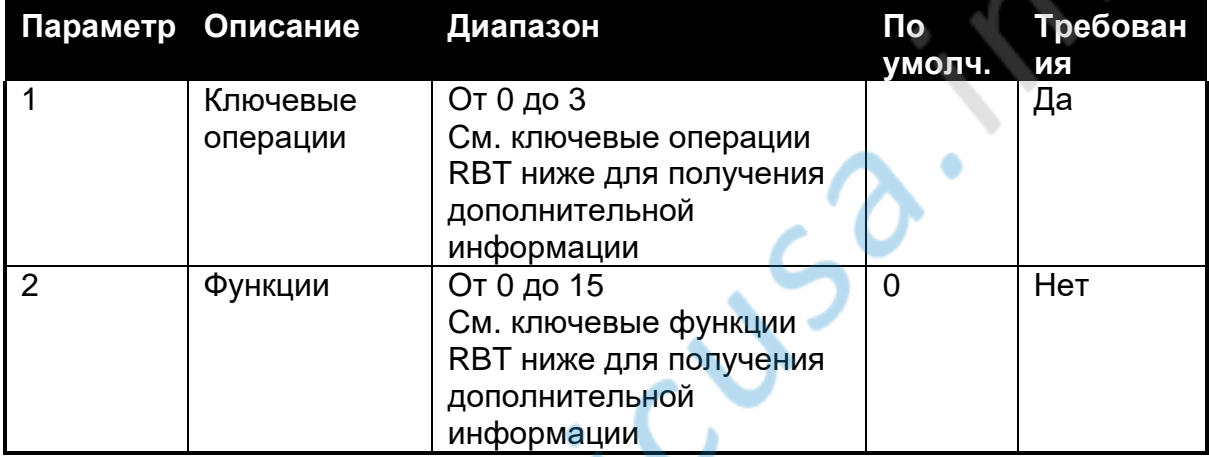

#### **RBT Ключевые операции**

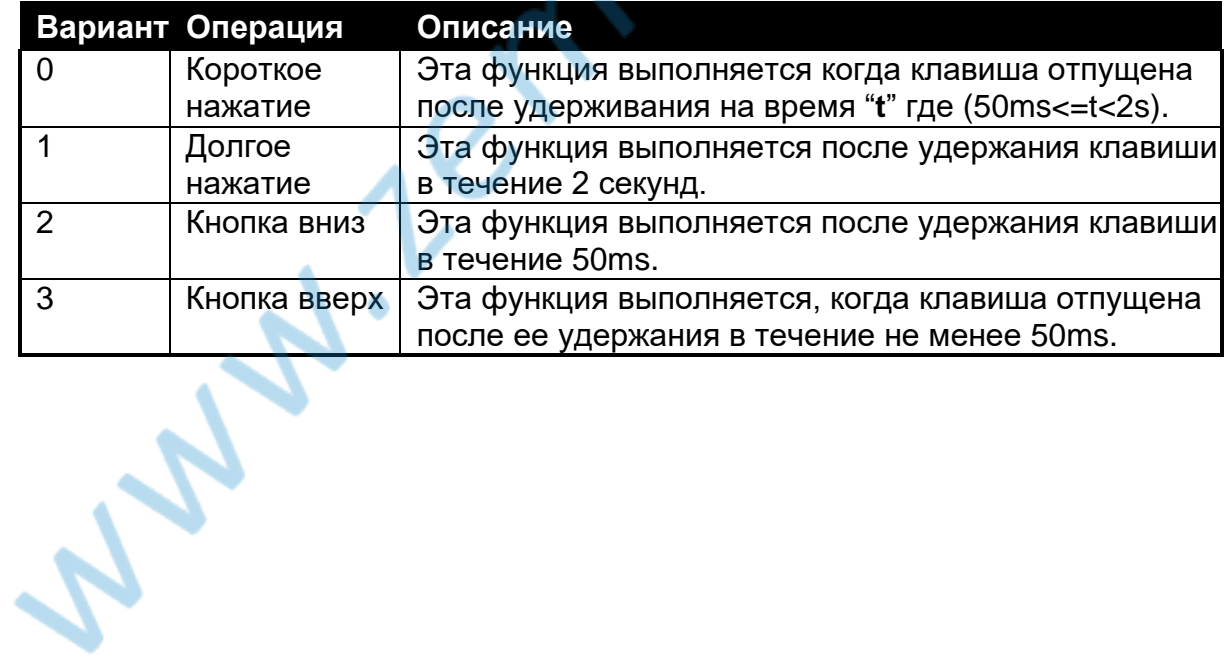

#### RBT Ключевые функции

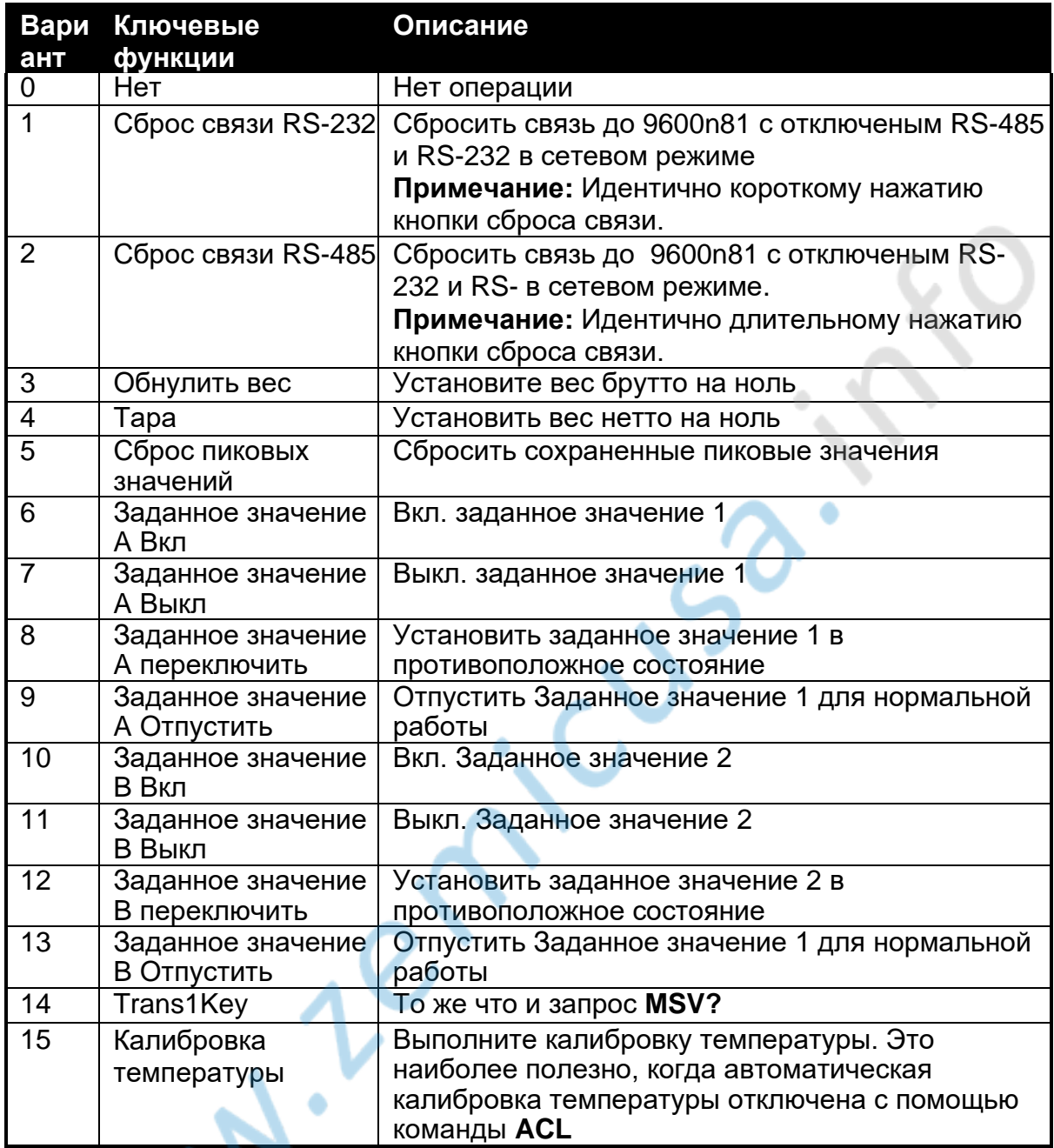

# Пример 1: Установка Вкл. заданного значения А во время удержания кнопки<br>(например, ручная регулировка заполнения)

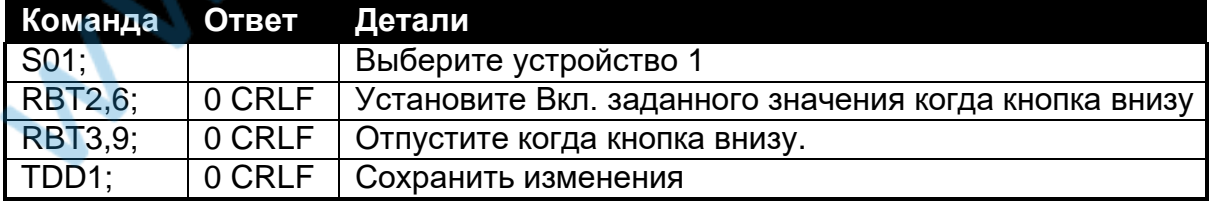

#### Пример 2: Кнопка тары / ноль

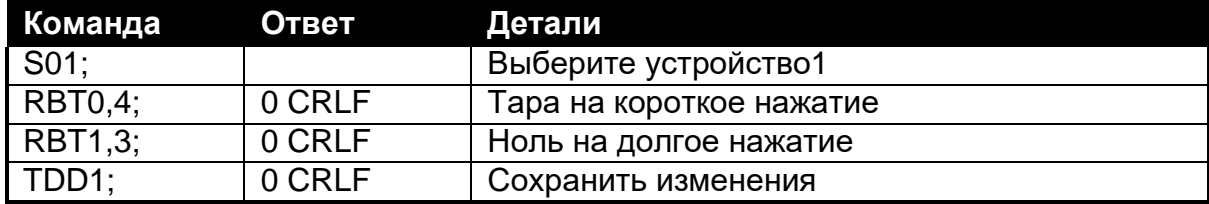

#### <span id="page-48-0"></span>**10.2.18. RES: Сброс**

Используется для сброса при включении питания.

#### **Общие детали**

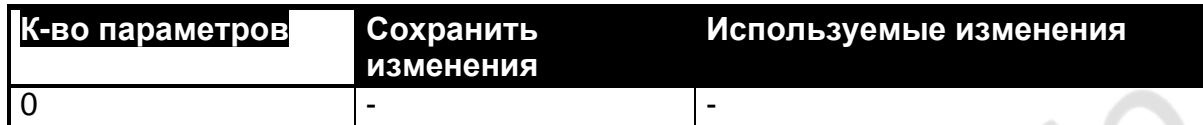

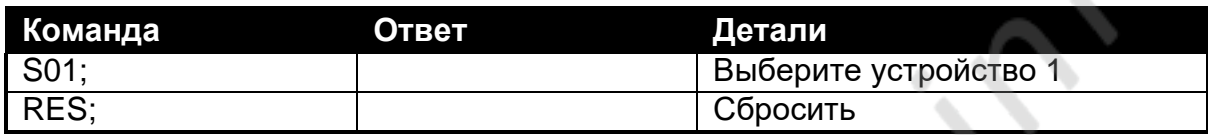

#### <span id="page-49-0"></span>10.2.19. SER: Установка настроек последовательной связи

Это используется для установки настроек последовательного режима для каждого последовательного порта.

#### Общие детали

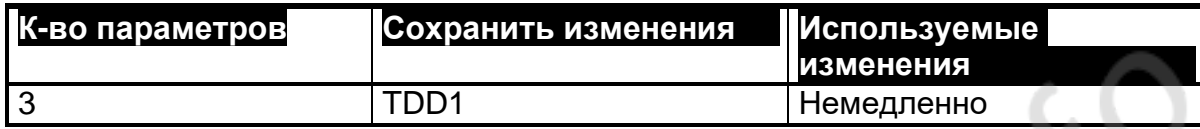

#### Детали параметров

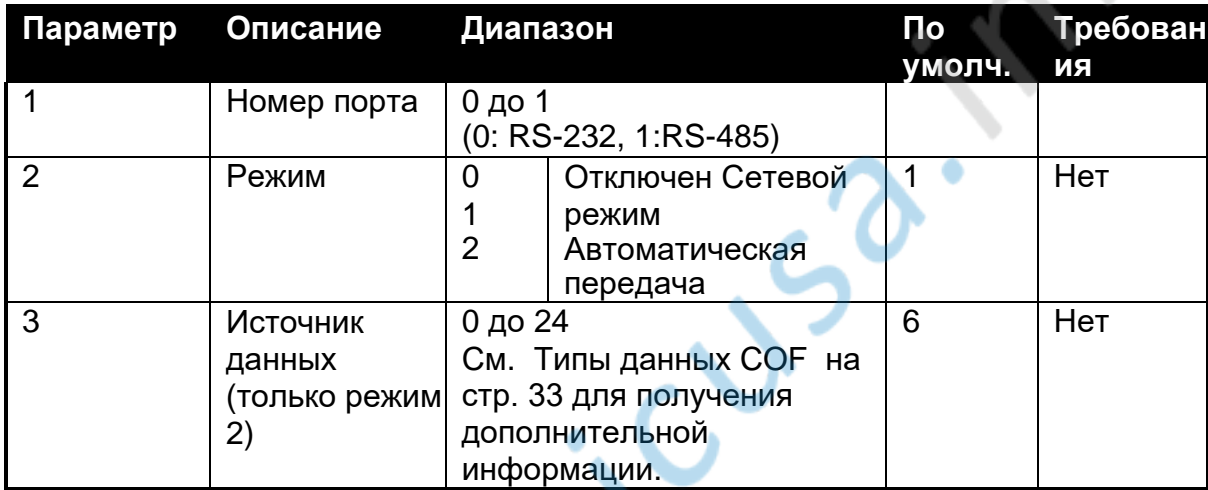

Для автоматической передачи будет использоваться источник данных, указанный в параметре 3, а также формат и частота, указанные командой СОГ.

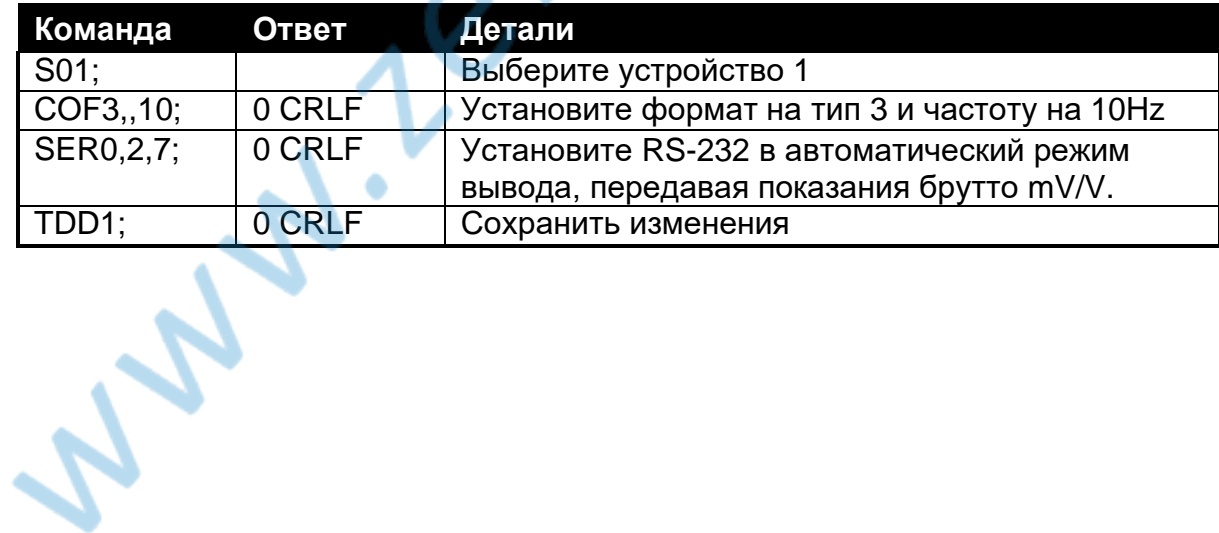

#### <span id="page-50-0"></span>10.2.20. STP: Остановить непрерывную передачу

July 1emic

Это используется для остановки непрерывной передачи веса, запускаемой MSV?0. Общие детали

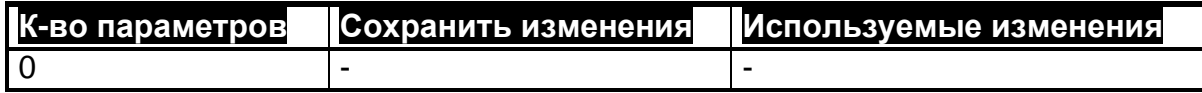

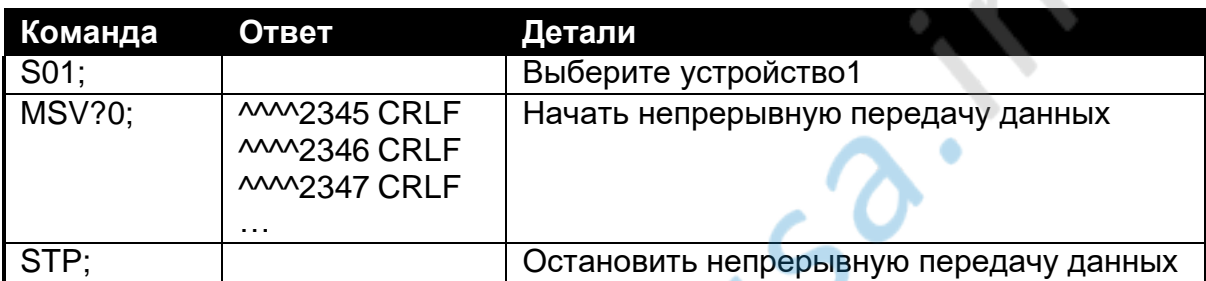

#### <span id="page-51-0"></span>**10.2.21. Sxx: Выбрать устройство**

Используется для выбора одного или нескольких устройств для связи.

#### **Общие детали**

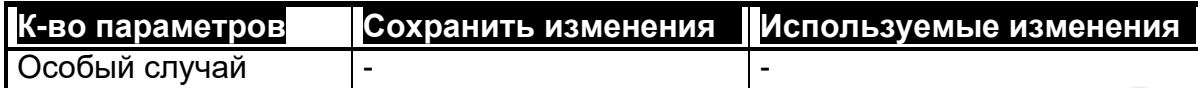

 $\mathsf{c}$  (

#### **xx Диапазон**

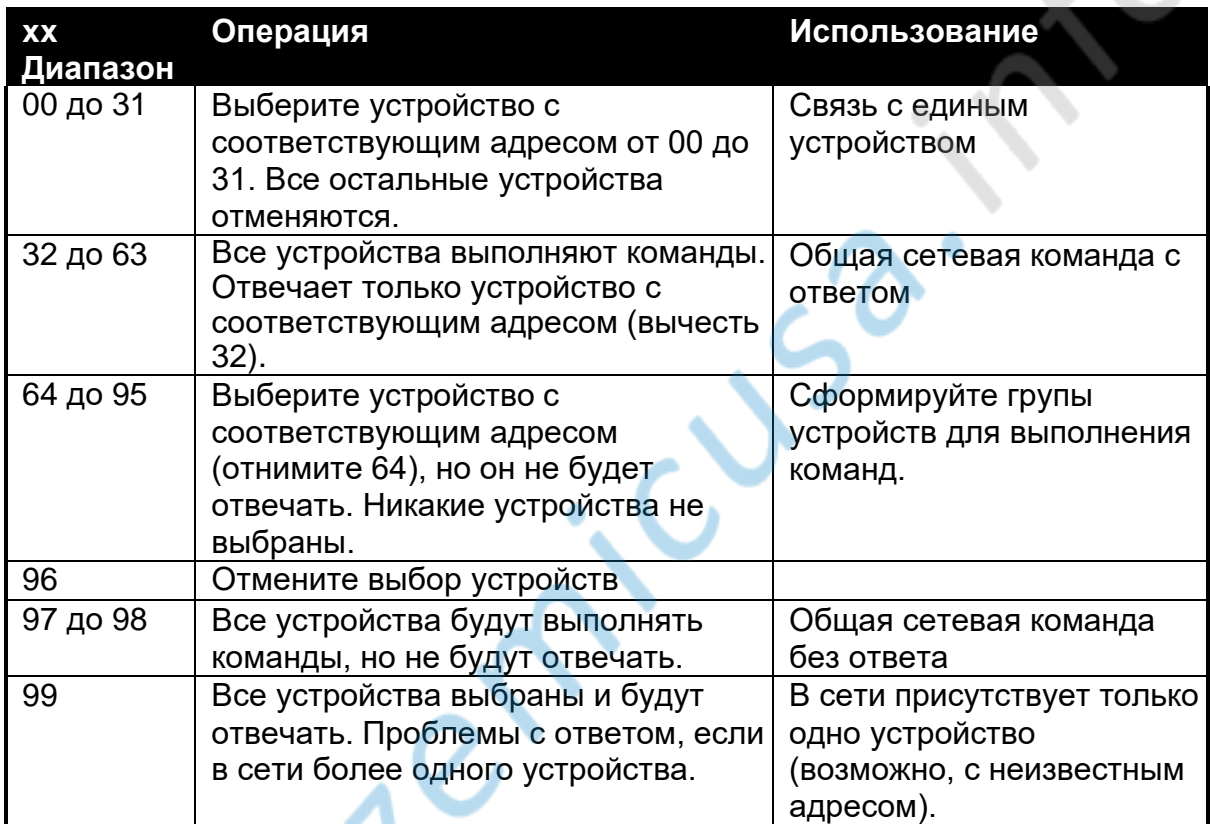

#### **Пример**

ó,

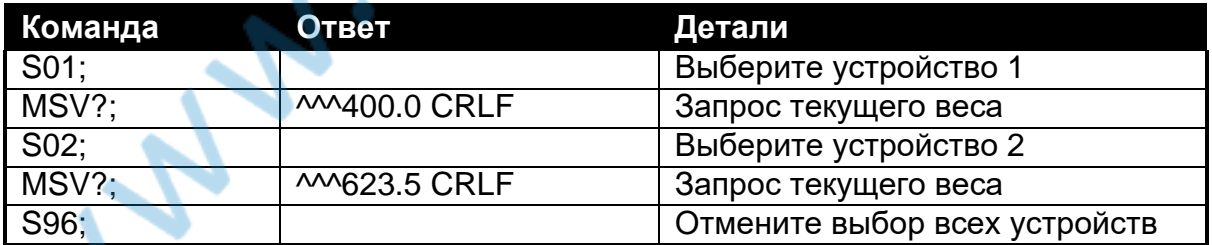

#### <span id="page-52-0"></span>10.2.22. TAR: Tapa

Это используется для выполнения предустановленной тары или измеренной тары.

Примечание: Используйте команду FCN, чтобы дождаться прекращения движения, прежде чем приступить к измерению тары.

#### Общие детали

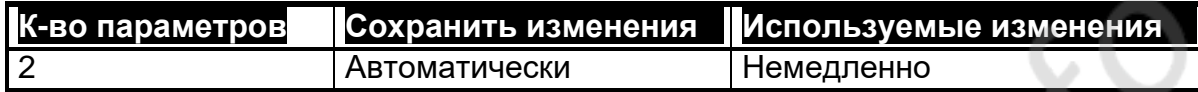

#### Детали параметров

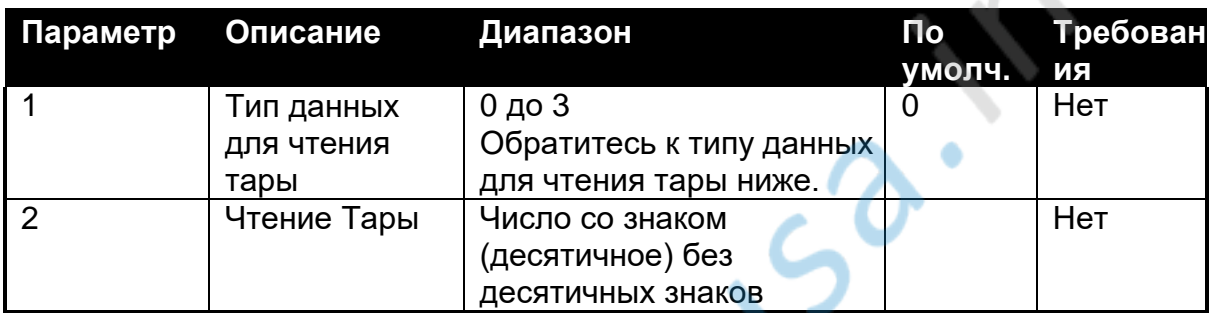

Если заданная тара не указана, (за одним исключением) эта Команда точно такая же, как нажатие клавиши TARE на удаленном входе или тарирование с использованием команды FCN. Исключением является то, что TAR не ожидает прекращения движения (без движения) перед тарированием

#### Тип данных для чтения тары

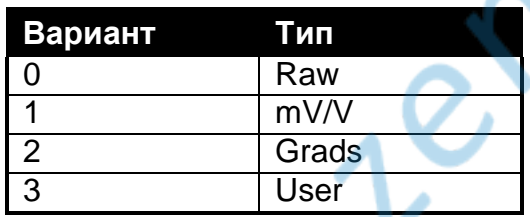

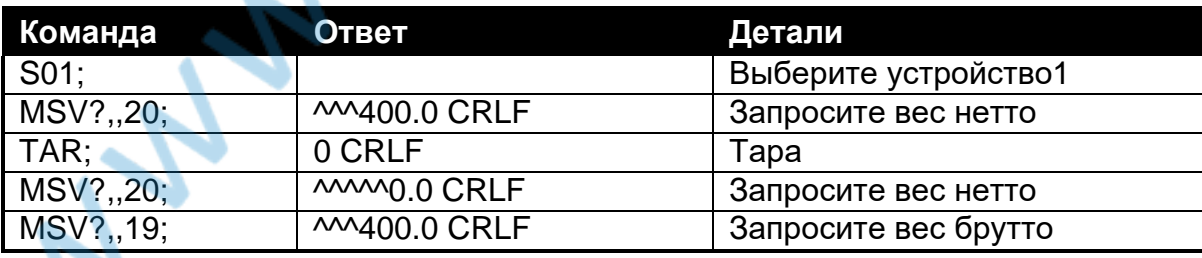

#### <span id="page-53-0"></span>10.2.23. ТDD: Загрузить / сохранить настройки

Это используется для сохранения или восстановления настроек прибора.

#### Общие детали

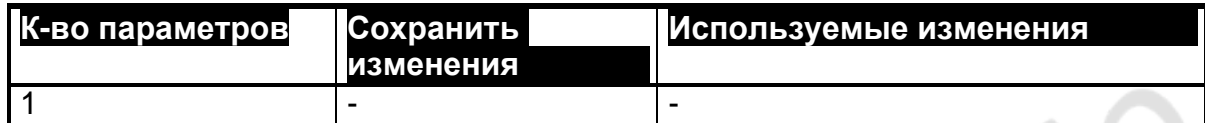

#### Детали параметров

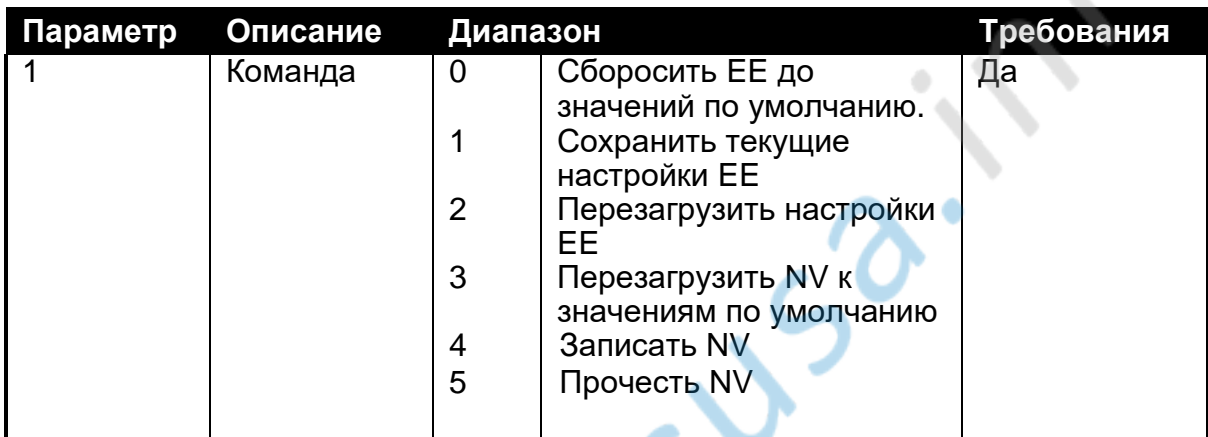

Эта команда позволяет управлять постоянным устройством хранения. Устройство NV хранит информацию, которая регулярно меняется, например:

- Нулевое значение
- Значение веса тары  $\bullet$

Память NV автоматически сохраняется при изменении этих значений. В хранилище ЕЕ хранятся все остальные настройки. Значения хранения ЕЕ постоянно сохраняются только при получении TDD1.

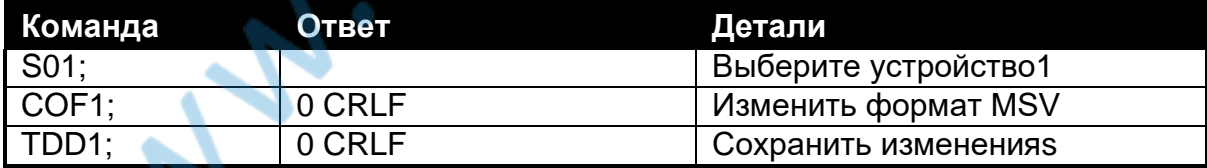

## **11. Дополнение**

### <span id="page-54-0"></span>**11.1. Словарь терминов**

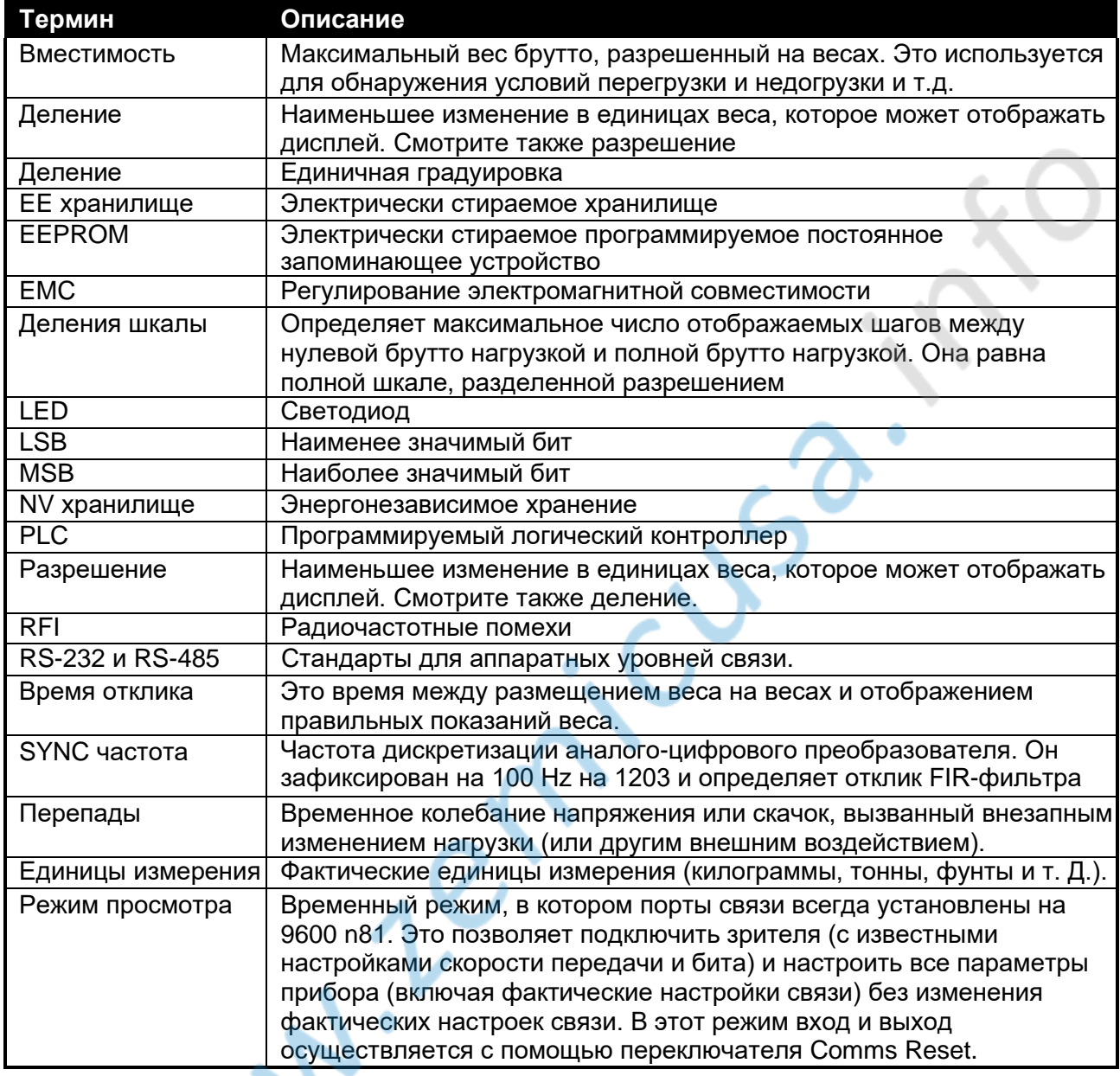

## Список рисунков:

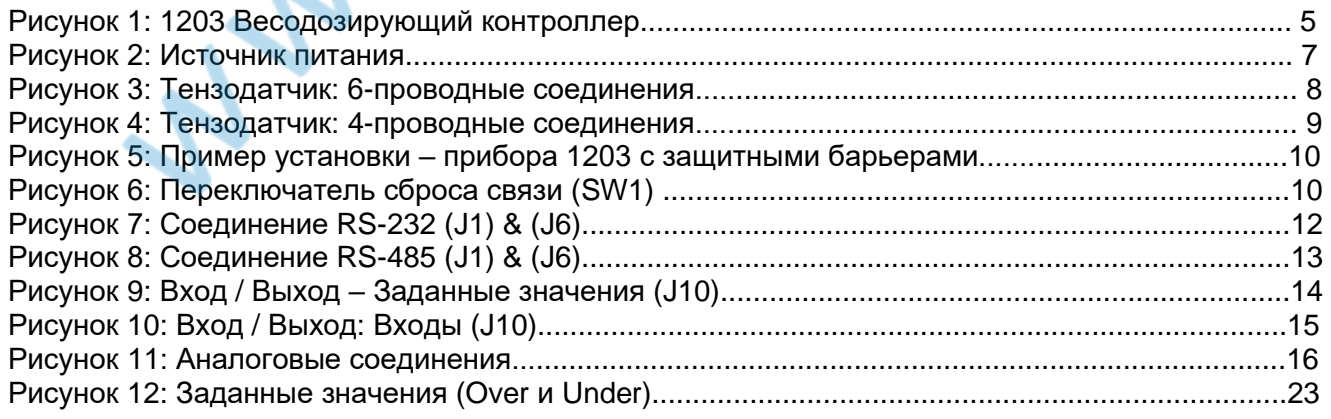

Список таблиц:

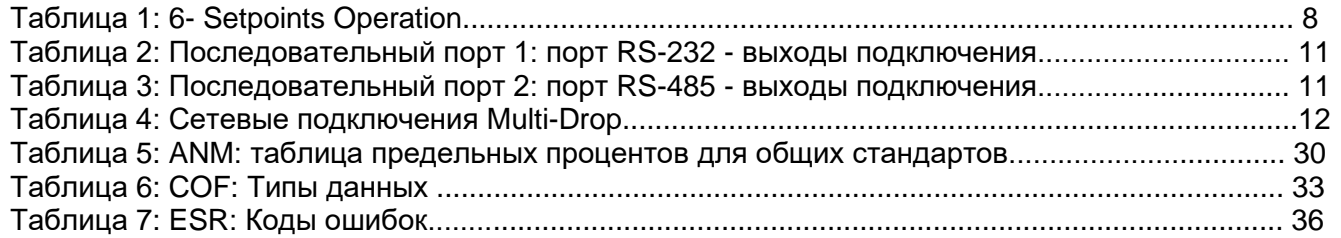

Muller ricusa.

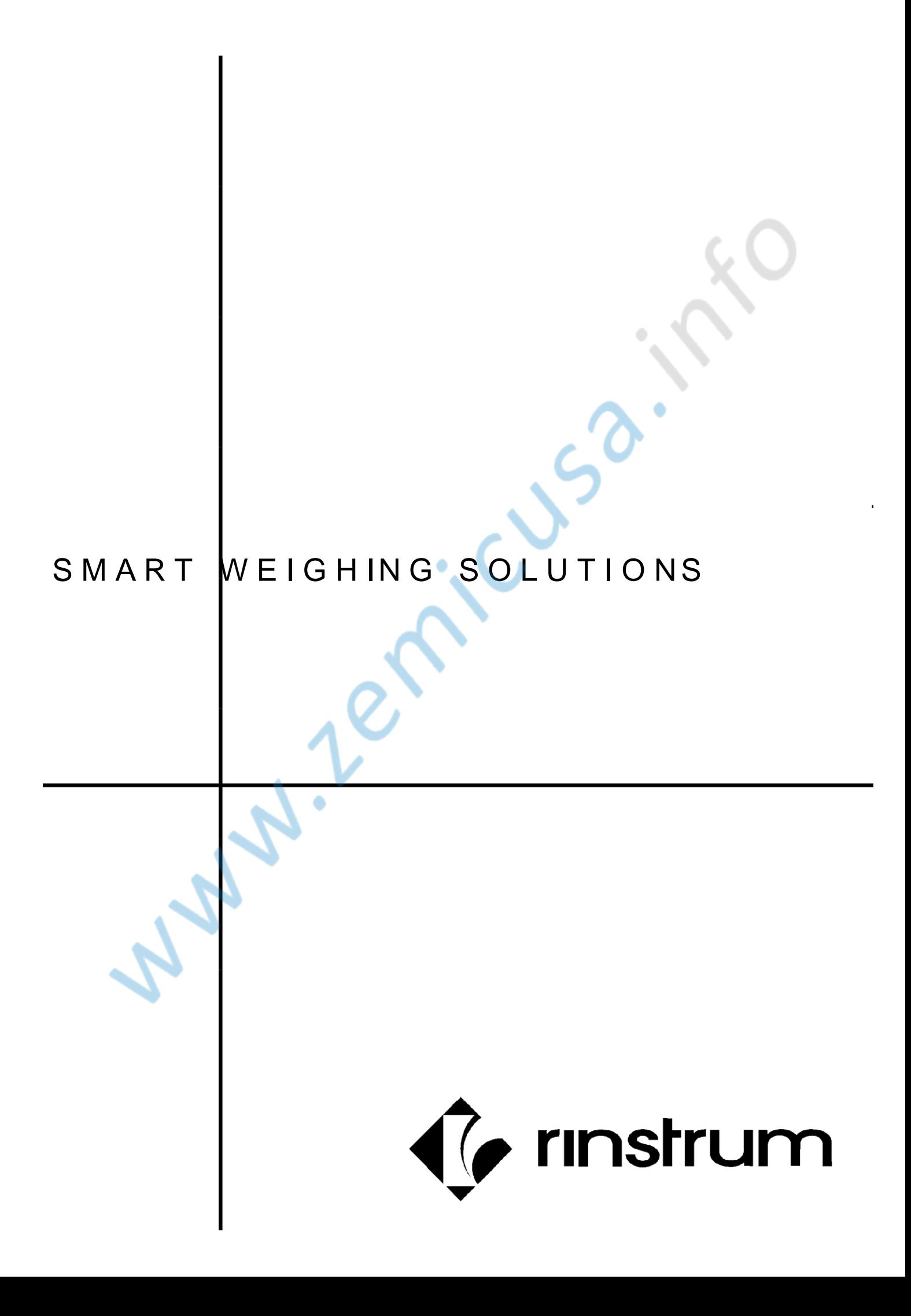